# **Sisällysluettelo**

 $\mathbf{r}$ 

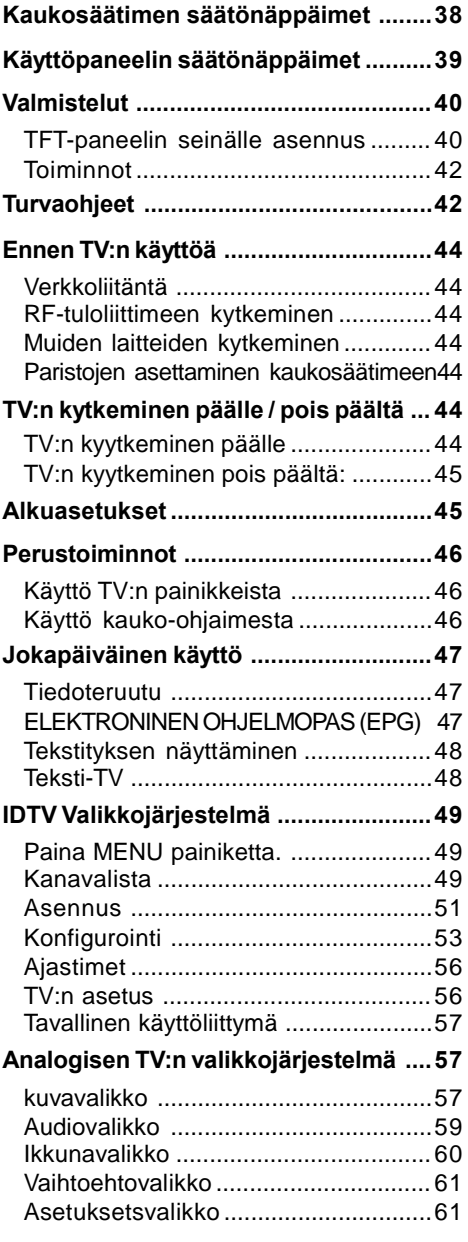

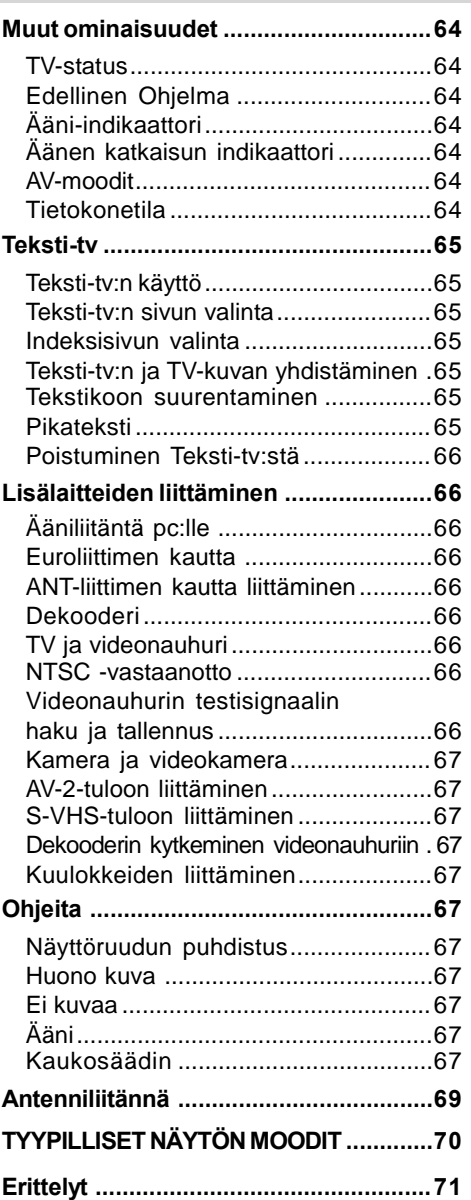

 $\frac{1}{\sqrt{1-\frac{1}{2}}}$ 

Suomi - 37 -

02-FINCE-20745-1110 UK-20inchPixelWorks P37J IDTV-17MB18-50106431.p65 15.06.2007, 14:53

# **Kaukosäätimensäätönäppäimet**

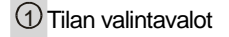

- $\circled{2}$   $\circlearrowright$  = Stand By
- 3 **0 9** = Suoraohjelma
- 4 *-/- / +10 =* Ei toimintoa
- 5 **P+** = Ohjelma ylös
- 6 **V-, V+** = Äänentaso Ylös / Äänentaso alas
- 7 **M / SETUP TIME / OPTS**= Menu
- 8 **P<P / RETURN** = Edellinen ohjelma
- , *, , =* Osoitinpainikkeet

 $\textcircled{\scriptsize{10}}$   $\blacksquare$  = Teksti-TV

- **/ DISPLAY / HELP** = Info
- **/ REPEAT / LANG. /** = Kuvakoko / Laajenna
- **(13) Sininen painike\* / >> / FAV.**
- **Keltainen painike\* / / FREEZE**
- **Vihreä painike\* / ▶ / M** = Kuva / Sivu ylös
- **Punainen painike\* / / LIST** = Ääni/ Sivu alas
- $\overline{17}$   $\rightarrow$ /**||** / **TEXT**/  $\overline{2}$  = Mix
- **(18) SUBTITLE /**  $\blacksquare$  **/**  $\blacktriangle$  = Index / Sähköinen ohjelmaopas (EPG)
- **I-II / AUDIO / GUIDE** = Mono / Stereo / Dual-II
- **OK** = OK (VALITSE) / Pysäytä
- **WATCH TV / C - TV TV-RADIO** = TV / DTV
- **P-** = Ohjelma Alas
- $(23)$   $\mathbf{\mathcal{K}}$  = Mykistä
- **AV / V.SOURCE**= Ulkoinen lähde
- *(25)* **RC-TILAN VALINTA**

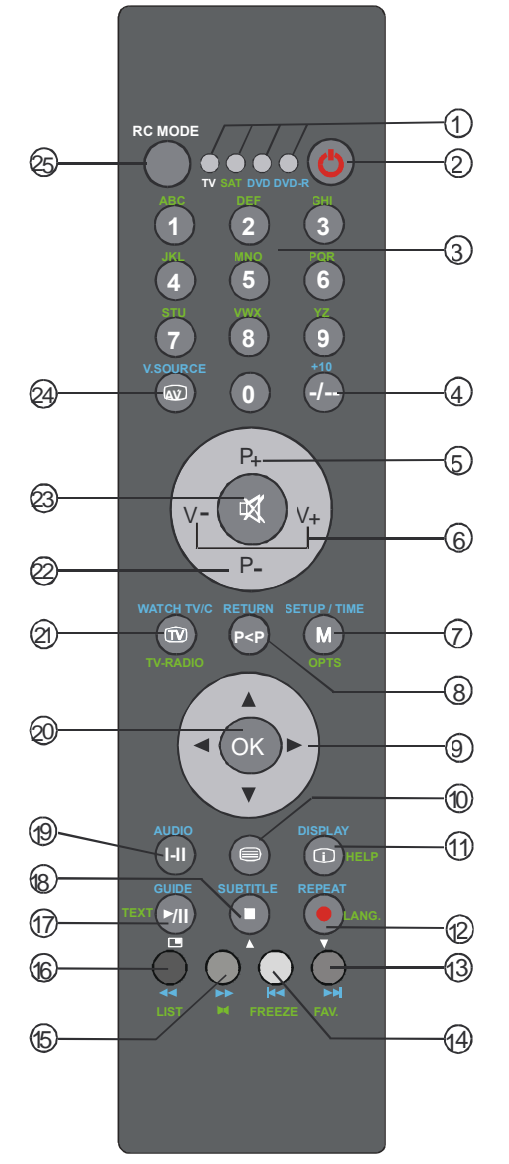

\* Väripainikkeita käytetään ELEKTRONISEN OHJELMAOPPAAN (7 päivää) valikossa navigointiin ja digitaalisessa Teksti-TV:ssä.

Suomi - 38 -

02-FINCE-20745-1110 UK-20inchPixelWorks P38J IDTV-17MB18-50106431.p65 15.06.2007, 14:53

# **Käyttöpaneelinsäätönäppäimet**

 $\begin{array}{c|c|c|c} \hline \quad \quad & \quad \quad & \quad \quad \\ \hline \quad \quad & \quad \quad & \quad \quad \\ \hline \quad \quad & \quad \quad & \quad \quad \\ \hline \end{array}$ 

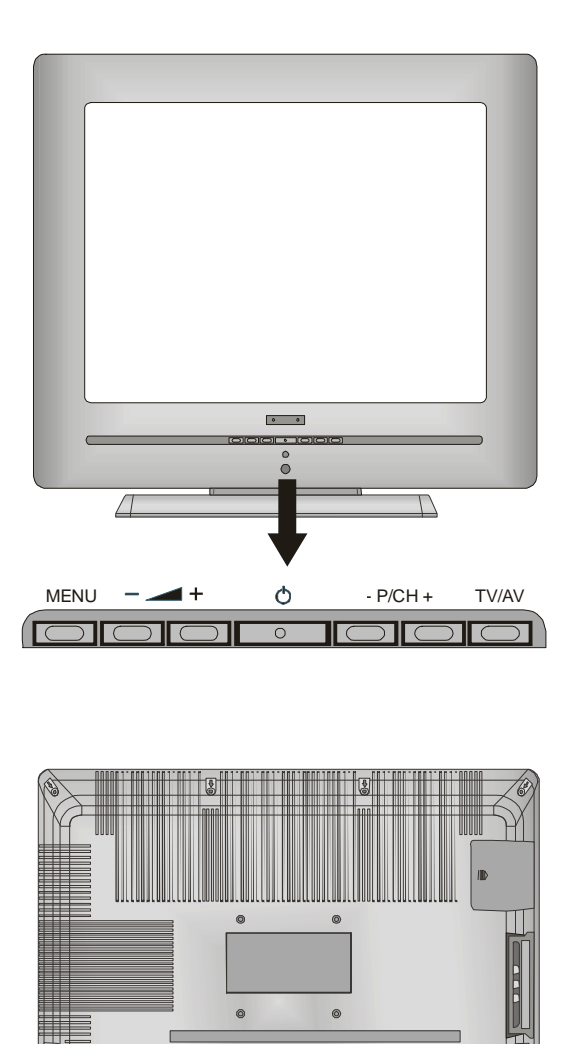

Suomi - 39 -

02-FINCE-20745-1110 UK-20inchPixelWorks P39J IDTV-17MB18-50106431.p65 15.06.2007, 14:53

 $\Box$ 

 $\overline{\mathbb{L}}$ 

# **Valmistelut**

Sijoita näyttö vakaalle vaakasuoralle pinnalle kuten pöydälle tai kaapin päälle. Jätä ilmavaihtotilaa vähintään 10 cm vastaanottimen joka puolelle. Ennalta ehkäistäksesi va-

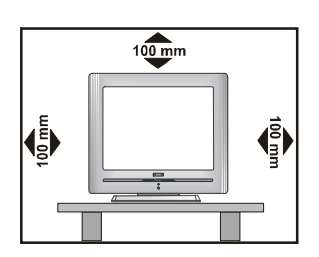

# **TFT-paneelin seinälle asennus**

hinkoja, älä aseta esineitä vastaanottimen päälle.

**1-** TFT-paneelia seinälle asennettaessa on ensimmäiseksi poistettava sen alusta. Irrota jalustan päällyssuojan kaksi kiinnitysruuvia ja ne neljä ruuvia, joilla jalusta on kiinni TFT-paneelissa. Irrota jalusta TFT-paneelista.

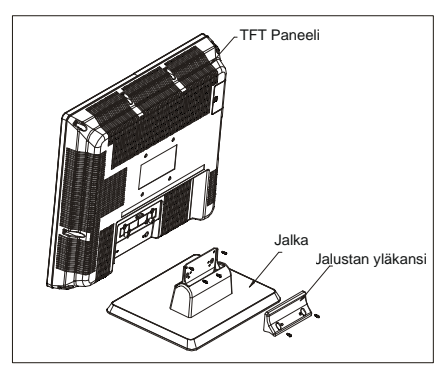

- **2-** Aseta 4 ripustinta TFT:n takaosan pyöreisiin reikiin ja ruuvaa ne kiinni TFT-paneeliin 4:llä ruuvilla (M4 x 10).
- **3-** Valitse seinältä TFT-paneeliille paikka. Varmistu vaakatasosta ja merkitse kynällä neljä asennuspistettä seinäripustimelle. Poraa muoviripustimille esireiät ja kiinnitä seinäkiinnitin 4:llä ruuvilla (4 x 30).
- **4-** Aseta sen jälkeen TFT-paneeli seinäripustimeen sovittamalla sen takaosassa olevat neljä ruuvia seinäripustimen reikiin.

# Suomi - 40 -

02-FINCE-20745-1110 UK-20inchPixelWorks P40J IDTV-17MB18-50106431.p65 40 15.06.2007, 14:53

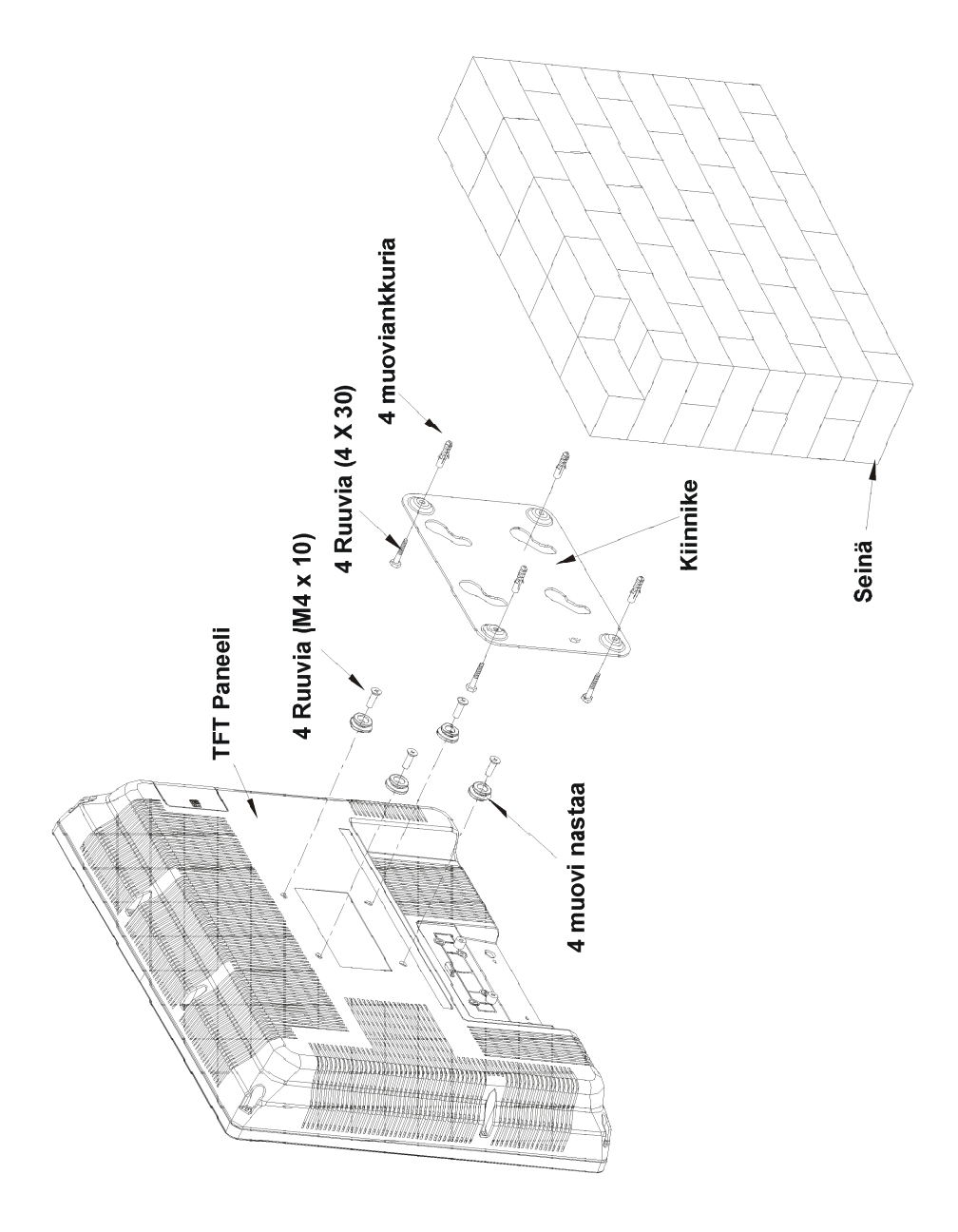

 $\frac{1}{100}$ 

 $\frac{1}{\sqrt{2}}$ 

 $\frac{1}{\sqrt{1-\frac{1}{2}}}$ 

Suomi - 41 -

02-FINCE-20745-1110 UK-20inchPixelWorks PEU IDTV-17MB18-50106431.p65 41 15.06.2007, 14:53

# **Toiminnot**

- Kauko-ohjattava väritelevisio.
- Täysin integroitu digitaali TV (DVB-T)
- 100 kanavan viritys VHF, UHF taajuusalueilta tai kaapelin kautta.
- Myös kaapelikanavien viritys.
- Käyttö helppoa valikkojärjestelmän avulla.
- Laitteessa on Euroliitin lisälaitetta varten (kuten esimerkiksi videoiden, videopelien, äänivarusteiden, jne.)
- Lisävarusteena stereoäänijärjestelmä (Saksalainen+Nicam).
- Täydet teksti-TV -toiminnot (Pikateksti).
- Mahdollisuus kuulokkeiden liittämiseen.
- Kanavien suoravalinta
- A.P.S. (Automaattinen viritysjärjestelmä).
- Kaikki kanavat voidaan nimetä.
- Edestakainen vaihto kahden viimeksi valitun ohjelman välillä.
- Automaattinen viritys eteenpäin ja taaksepäin.
- Uniajastin.
- Lapsilukko
- Aänen automaattinen katkaisu kun lähetys päättyy.
- Laajakuva- Automaatti- ja Koko ruutumoodit.
- NTSC-toisto.
- AV sisään saatavissa.
- S-VHS saatavissa.
- VGA liitännät.
- AVL (Automaattinen Äänenvoimakkuuden Rajoitin)
- TV siirtyy automaattisesti valmiustilaan 5 minuutin kuluttua siitä, kun lähetyssingaali loppuu.
- PLL (kanavan haku)
- PC-tulo (tukee jopa XGA 1024 x 768:a)
- "Plug & Play" Windows 9X:lle, ME:lle, 2000:lle, XP:lle

# **Turvaohjeet**

### **Lue seuraavat turvallisuusohjeet huolellisesti.**

### **1. Virta**

- Käytä aina mukana toimitettua verkkovirtasovitinta.
- Käytä vain verkkovirtasovittimessa määritettyä teholähdettä.
- Käytössä verkkovirtasovittimen pinta lämpenee. Tämä on normaalia, eikä osoitus viasta.
- Älä peitä verkkovirtasovitinta millään materiaalilla sen ollessa käytössä. Jätä vähintään 15 cm alue verkkovirtasovittimen ympärille.
- Verkkovirtasovittimen turvaohjeet ja normit lukevat sen kannessa.

**Varoitus:** Jos TV:tä ei käytetä pitkään aikaan irroita virtajohto seinäpistokkeesta.

# **2. Virtajohto**

Älä aseta laitetta, huonekalua jne. virtajohdon päälle, tai litistä johtoa. Käsittele johtoa pistokkeesta. Älä irroita vetämällä johdosta äläkä koskaan koske johtoon märillä käsillä koska tämä voi johtaa oikosulkuun tai sähköiskuun. Älä tee solmua johtoon tai sido sitä muiden johtojen kanssa. Virtajohto tulee sijoittaa siten, ettei sen päälle astuta.

Viallinen virtajohto voi aiheuttaa tulipalon tai sähköiskun. Jos se on viallinen ja vaihdettava, tulee vain pätevöityneen henkilön suorittaa vaihto.

# **3. Kosteus ja vesi**

Älä käytä laitetta kosteissa tiloissa (vältä käyttämästä kylpyhuoneessa, keittiön tiskialtaan tai pesukoneen lähellä). Älä altista laitetta sateelle tai vedelle, koska tämä voi olla vaarallista, äläkä myöskään aseta nesteellä täytettyjä esineita, kuten kukkamaljakoita laitteen päälle. Vältä valumia tai roiskeita.

Jos jokin kova esine tai nestettä kaatuu laitteen päälle, irroita virtajohto ja anna pätevöityneen huoltohenkilön tarkastaa laite ennen käyttöä.

# Suomi - 42 -

02-FINCE-20745-1110 UK-20inchPixelWorks P42J IDTV-17MB18-50106431.p65 42 15.06.2007, 14:53

# **4. Puhdistus**

Irroita verkkovirtasovitin pistorasiasta ennen puhdistamista. Älä käytä nestemäisiä tai suihkepesuaineita Käytä pehmeää kuivaa kangasta.

# **5. Tuuletus**

Raot ja aukot vastaanottimen takakannessa on tuuletusta varten ja luotettavan toiminnan takaamiseksi.Estääksesiylikuumentumisen, ei näitä aukkoja saa peittää millään tavalla.

# **6. Kuumuus ja liekit**

Vastaanotinta ei tule asettaa tulen tai erittäin kuumien lämpölähteiden, kuten sähkölämmittimien, lähelle. Varmista ettei avotulia, kuten kynttilöitä, aseteta laitteen päälle.

# **7. Ukonilma**

Irrota laite verkkovirrasta ukonilmalla, tai kun se on käyttämättömänä pidemmän aikaa

# **8. Varaosat**

Jos varaosia tarvitaan, varmista että korjausta suorittava henkilö käyttää valmistajan määrittämiä osia tai osia joiden tekniset ominaisuudet ovat samat kuin alkuperäisten osien. Väärät varaosat voivat johtaa tulipaloon, sähköiskuun tai muihin vaaroihin.

# **9. Huolto**

Jätä kaikki huoltotoimet ammattitaitoiselle henkilölle. Älä poista kantta itse, koska tämä voi johtaa sähköiskuun

### *Hävittämisohjeet:*

*• Pakkausmateriaali on kierrätyskelpoista. Pakkausmateriaalit kuten muovikelmu tulee pitää lasten ulottumattomissa.*

- *Paristoja, mukaanlukien ne jotka eivät sisällä raskasmetalleja, ei saa hävittää kotitalousjätteiden mukana. Hävitä paristot ympäristöystävällisellä tavalla. Kysy ohjeita alueesi jätteenkäsittelystä*
- *Kylmä katodi liostelamppu LCD PANEELI sisältää pienen määrän elohopeaa, noudata paikallisia jätehuoltomääräyksiä sen hävittämisessä.*

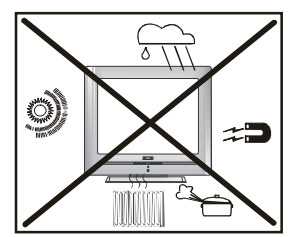

# **"Laite kytketään irti virtapistokeesta, joten sen tulee olla helposti käytettävissä."**

**Varoitus:** Loukkaantumisien välttämiseksi, laite on asennettava kunnolla lattialle/seinään asennusohjeiden mukaisesti.

**"LCD-paneeli on korkeateknologinen tuote jossa on noin miljoona transistoria joka tarjoaa erinomaisen kuvalaadun. Joskus muutama toimimaton pikseli voi näkyä ruudulla kiinteänä sinisenä, punaisena tai vihreänä pisteenä. Huomaa ettei tämä vaikuta laitteen toimintaan."**

# **"ÄLÄ JÄTÄ LAITETTA VALMIUSTILAAN TAI PÄÄLLE PITKÄKSI AIKAA POISTUESSASI KOTOA"**

#### **Varmista, että kytkentä on oikein maadoitettu.**

Liitä verkkovirtasovitin maadoitettuun pistorasiaan mukana toimitetulla virtajohdolla. Jos mukana toimitettu pistoke ei sovi pistorasiaan, kysyentää maajohto<br>Iisätietoja sähkömieheltä.

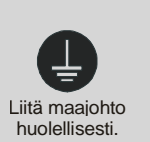

Suomi - 43 -

02-FINCE-20745-1110 UK-20inchPixelWorks P43J IDTV-17MB18-50106431.p65 431.p65 45.06.2007, 14:53

# **Ennen TV:n käyttöä**

# **Verkkoliitäntä**

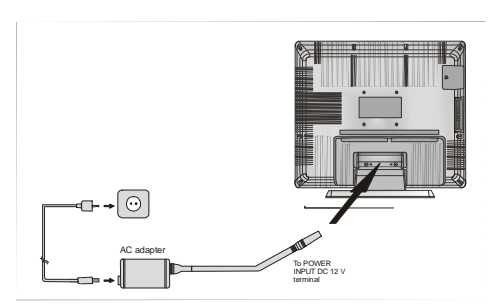

**TÄRKEÄÄ:** TV on valmistettu käyttämään **12 V DC:tä. Tätä varten käytetään sovitinta, joka antaa 12V DC:n jännitteen. Liitä sovitin järjestelmään, joka tuottaa 230-240V AC, 50 Hz.**

• Purettuasi TV:n pakkauksesta, anna sen saavuttaa huoneen lämpötila ennen sähköverkkoon liittämistä.

# **RF-tuloliittimeen kytkeminen**

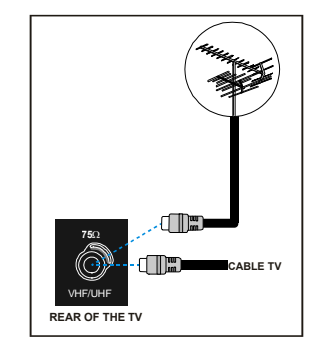

• Kytke antennin tai kaapeli-TV:n pistoke TV:n takaosan RF-tuloliittimeen. Kytke tähän liittimeen myös ulkoisen lähteen (videonauhuri, DVB-T yms.) TV-lähtöliittimestä lähtevän johdon pistoke.

# **Muiden laitteiden kytkeminen**

**TÄRKEÄÄ:** Katkaise TV:stä virta kytkentöjen ajaksi.

Ulkoisten laitteiden liittimet ovat TV:n takaosassa. Kun haluat liittää muita laitteita euroliittimen kautta, tutustu kyseisen laitteen käyttöohjeeseen.

# **Paristojen asettaminen kaukosäätimeen**

- Sijoita paristo alla olevan kuvan mukaan.
- Irrota kaukosäätimen takaosassa sijaitsevan paristolokeron kansi vetämällä sitä taaksepäin varovasti merkitystä kohdasta.
- Aseta sisään **AAA (R03)**-tyyppinen tai vastava paristo.
- Aseta kansi takaisin paikoilleen.

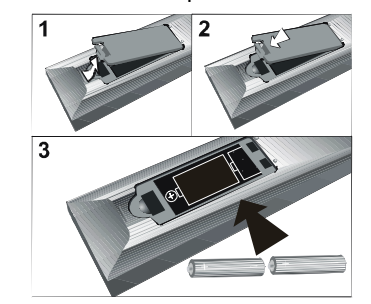

*HUOMAA: Poista paristo kaukosäätimestä ellei sitä käytetä pitkään aikaan. Paristo saattaa vuotaa ja vahingoittaa kaukosäädintä.*

# **TV:nkytkeminen päälle/ pois päältä**

# **TV:n kyytkeminen päälle**

TV kytketään päälle kahdessa vaiheessa:

**1-** Liitä virtajohto järjestelmään. Paina päällä/pois painiketta TV:n takana. TV kytkeytyy itsestään valmiustilaan ja led-valo TV:n etuosassa palaa SINISEN'Ä.

2- Kytkeäksesi TV valmiustilasta päälle:

Paina numeropainiketta kauko-ohjaimessa jotta se ohjelmanumero valitaan,, tai,

Paina " ", "**-P/CH**" tai "**P/CH+**" painiketta TV:n oikeassa laidassa tai "**-P/CH**" tai "**P/ CH+**" painiketta kauko-ohjaimessa jolloin viimeksi katsottu ohjelma tulee päälle.

Kummallakin tavalla, TV avautuu ja LED-valo sammuu.

Suomi - 44 -

02-FINCE-20745-1110 UK-20inchPixelWorks P44J IDTV-17MB18-50106431.p65 45.06.2007, 14:54

# **TV:n kyytkeminen pois päältä:**

• Paina stand-by painiketta kaukoohjaimessa, jolloin TV siirtyy valmiustilaan ja LED-valosta tulee **SININEN**,

tai,

Paina " $\mathbb{C}$ " painiketta TV:n oikeassa laidassa jolloin TV kytkeytyy pois päältä ja LEDvalo muuttuu SININISEKSI.

Katkaistaksesi virta kokonaan, paina Päälle/ Pois kytkintä ,

HUOMAA: TV:stä katkeaa virta vasta, kun verkkojohto irrotetaan pistorasiasta.

# **Alkuasetukset**

Kun TV avataan ensimmäisen kerran tulee IDTV esiin ruudulla. Koska IDTV:tä käytetään ensimmäistä kertaa ei kanavia ole tallennettu muistiin.

Kun TV kytketään päälle ensimmäisen kerran tulee kielivalikko esiin ruutuun. Viesti **"Tervetuloa, ole hyvä ja valitse kielesi !"** on kirjoitettu kaikilla kielillä peräkkäin valikossa.

Painamalla ▲ tai ▼ painikkeita korostat kielen jota haluat käyttää ja paina sitten "SELECT" painiketta. Valikossa "Aseta kieli" on kirjoitettu "SELECT" kohdan viereen osoittamaan, että "SELECT painikkeen painaminen valitsee korostetun kielen."

Saat lisätietoja valikoiden käytöstä painamalla "INFO" painiketta. Paina "INFO" painiketta uudestaan poistuaksesi ohjevalikosta.

Tämän jälkeen "Alkuasetuksen valikko tulee ruutuun. Valitse maa painamalla  $\blacktriangleleft$  tai  $\blacktriangleright$ painikkeita ja paina "SELECT" painiketta.

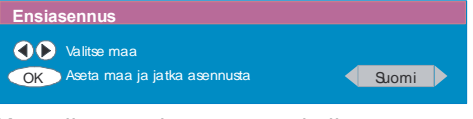

Kun alkuasetukset ovat valmiit, seuraava viesti tulee ruutuun.

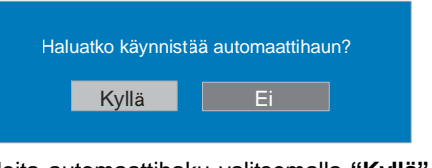

• Aloita automaattihaku valitsemalla **"Kyllä",** tai peru se valitsemalla **"Ei".**

• valitse vaihtoehto **"Kyllä** tai **Ei",** korosta-

malla se  $\blacktriangleleft$  tai  $\blacktriangleright$  painikkeella ja paina "OK" painiketta.

IDTV virittää automaattisesti UHF-taajuuden kanavat 21 - 68 etsien maanpäällisiä digitaalisia TV-lähetyksiä ja näyttäen löydettyjen kanavien nimet. Tämä toiminto kestää noin 5 minuuttia. Voit perua hakutoiminnon milloin tahansa painamalla "MENU" painiketta.

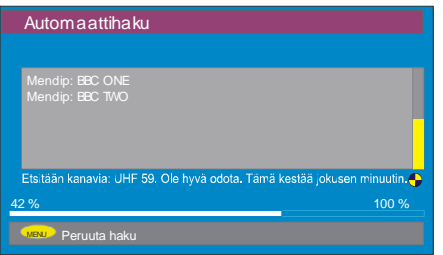

Kun **Automaattihaku** on valmis, tulee seuraava viesti esiin ruudulle kysyen suoritetaanko analogisten kanavien haku. TV kytkeytyy analogiseen TV-tilaan.

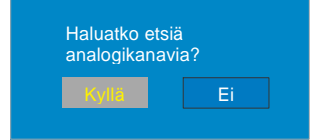

Aloita haku valitsemalla "Kyllä". Seuraava valikko tulee esiin.

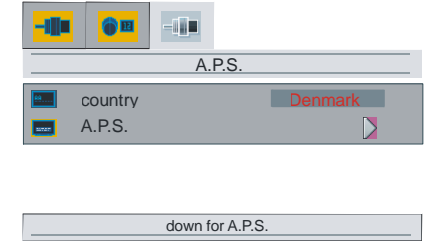

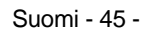

02-FINCE-20745-1110 UK-20inchPixelWorks P45J IDTV-17MB18-50106431.p65 45.06.2007, 14:54

#### **Aps-valikossa**:

- Painamalla A tai **V** painiketta, korostat **"maakohdan"** ja voit valita maan painamalla **tai >** painiketta. Tämä vaikuttaa APS**toiminnon** järjestelyyn.
- Peru **APS-toiminto** painamalla **"DTV / TV"** painiketta.

**APS**-**toiminnon** aikana seuraava viesti tulee esiin.

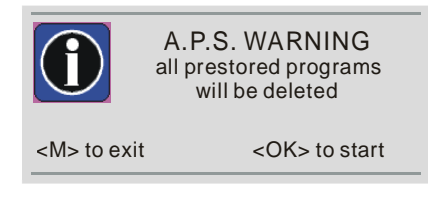

Paina Ok ja odota kunnes APS-toiminto on valmis.

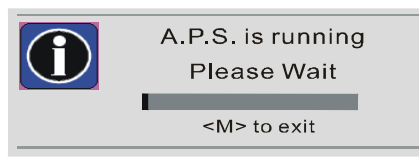

Kun **APS** on päättynyt, ohjelmalista tulee ruudulle. Ohjelmalistalla näet ohjelmille annetut ohjelmanumerot.

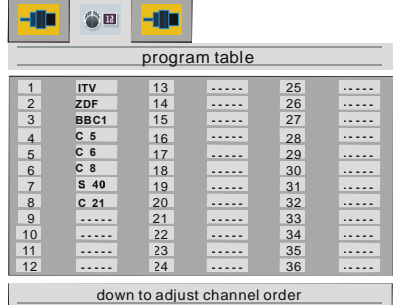

Jos et hyväksy ohjelmien sijaintia ja/tai nimeä, voit muuttaa niitä Ohjelmointivalikossa. Katso lisätietoja kohdasta Ohjelmointivalikko sivulla 25.

Nähdäksesi kanavalistan IDTV-tilassa, siirry IDTV-tilaan painamalla **"TV/DTV"** painiketta. Siirry päävalikkoon painamalla "**M** " painiketta, **Kanavalista** korostuu, paina "OK" painiketta siirtyäksesi valikkoon.

# **Perustoiminnot**

# **Käyttö TV:n painikkeista**

#### **Äänitason asetukset**

• Paina " **-**" painiketta pienentääksesi tai " **+**" painiketta korottaaksesi äänenvoimakkuutta, jolloin äänitason asteikko (liukuri) tulee esiin ruudun alaosaan.

#### **Ohjelmavalinta**

• Paina "**P/CH +**" painiketta valitaksesi seuraava ohjelma tai "**P/CH -**" valitaksesi edellinen ohielma.

#### **Siirtyminen Päävalikkoon**

• Paina " **MENU**" painiketta siirtyäksesi Päävalikkoon. Valitse Päävalikosta alivalikko käyttämällä " **+**" tai " **-**" painikkeita ja valitse alivalikko "**P/CH +**" tai "**P/CH -**" painikkeilla. Lisätietoja valikkojen käytöstä on kohdassa Valikkojärjestelmä.

# **AV tila**

Paina "TV / AV" painiketta TV:n oikeassa laidassa olevassa ohjauspaneelissa vaihtaaksesi TV AV- tilaan.

### **Käyttö kauko-ohjaimesta**

Kauko-ohjain on tarkoitettu kaikkien TV:n toimintojen ohjaukseen. Toiminnot kuvataan TV:n valikkojärjestelmän mukaisesti.

Valikkojärjestelmä on kuvattu seuraavissa kohdissa.

#### **Äänitason asetukset**

Paina " **+**" painiketta lisätäksesi äänenvoimakkuutta. Paina " **-**" painiketta pienentääksesi äänenvoimakkuutta. Äänitason asteikko (liukuri) tulee esiin ruudun alaosaan.

Suomi - 46 -

02-FINCE-20745-1110 UK-20inchPixelWorks P46J IDTV-17MB18-50106431.p65 45.06.2007, 14:54

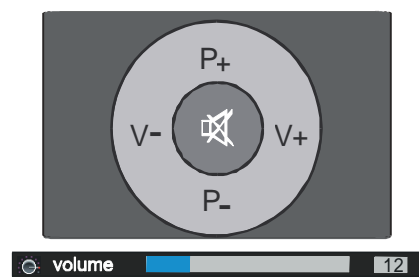

**Ohjelman valinta (Edellinen tai Seuraava ohjelma)**

- Paina "**P -**" painiketta valitaksesi edellinen ohjelma.
- Paina "**P +**" painiketta valitaksesi seuraava ohjelma.

#### **Ohjelman valinta (suoraan):**

Paina numeropainikkeita kaukoohjaimessa valitaksesi ohjelman 0 ja 9 väliltä. TV siirtyy valittuun ohjelmaan. Valitse ohjelmanumerot 10 -999 (IDTV) tai 10-99 (analoginen), välillä painamalla haluamasi ohjelman numeroita peräkkäin (esim. ohjelmalle 27, paina ensin 2 ja sitten 7). Jos painat toisen numeron liian myöhään, tulee ensimmäisen numeron ohjelma ruutuun. Aikaviive on noin 3 sekuntia.

Paina ohjelmanumeroa suoraan valitaksesi yksi-numeroinen ohjlema uudestaan.

# **Jokapäiväinenkäyttö**

Painamalla "DTV / TV" painiketta katsoessasi ohjelmaa, voit vaihtaa TV:n digitaalisen maanpäällisen lähetyksen ja analogisen lähetyksen välillä.

# **Tiedoteruutu**

• Aina kun vaihdat kanavaa **"P/CH +"** tai **"- P/ CH"** näppäimillä tai numeronäppäimillä, vastaanotin näyttää kanavan kuvan yhdessä kuvaruudun alaosassa näkyvän tiedoteruudun kanssa. Tämä pysyy ruudulla noin kolmen sekunnin ajan.

•Tiedoteruutu saadaan esiin myös painamalla **"INFO"** painiketta. Painamala uudestaan **"INFO"** näppäintä poistaa tiedoteruudun.

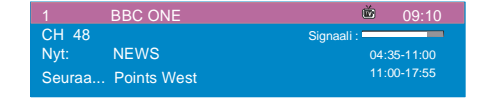

Tiedoteruudussa näkyy useita tietoja valitusta kanavasta ja sen ohjelmista.

• Siinä näkyy kanavan nimi, yhdessä sen luettelonumeron kanssa ja tietoja sen signaalin vahvuudesta tällä viritetyllä kanavalla.

• Nykyisen ja seuraavan ohjelman alkamisja päättymisajat näkyvät myös ruudussa.

• Aikatiedot näkyvät kanavanimen yhteydessä.

### *Vihje*

Kaikki kanavat eivät lähetä ohjelmatietoja. Jos ohjelmien nimi tai aika ei ole käytettävissä, näkyy 'Ohjelmatietoja ei saatavilla' tiedoteruudussa.

Jos valittu kanava on lukittu, on neljänumeroinen koodi syötettävä jotta sitä voitaisiin katsoa.

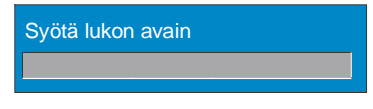

# **ELEKTRONINEN OHJELMOPAS (EPG)**

Jotkut kanavat lähettävät tietoja nykyisestä ja seuraavasta tapahtumasta. Huomaa että tapahtumatiedot päivittyvät automaattisesti. Jos kanava ei lähetä tapahtumatietoja, vain kanavamerkit ja **"Ei tietoja käytettävissä"**näkyvät.

• Paina **"GUIDE"** painiketta nähdäksesi EPG-valikon.

• Paina A tai **V** painiketta navigoidaksesi kanavissa ja ohjelmissa.

• Paina < tai > painiketta navigoidaksesi kanava- ja ohjelmalistoissa.

• EPG-valikossa voit laajentaa tietoja painamalla **"INFO"** painiketta ja sulkea ikkunan painamalla painiketta uudestaan.

Suomi - 47 -

02-FINCE-20745-1110 UK-20inchPixelWorks P47J IDTV-17MB18-50106431.p65 47 15.06.2007, 14:54

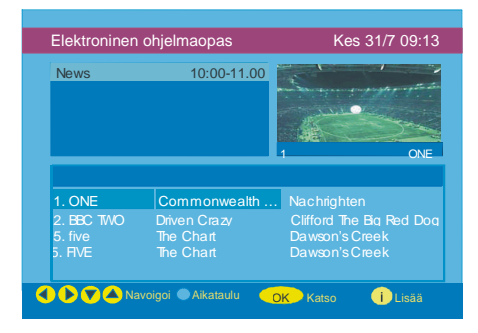

• EPG Valikossa kaikki kanavat näkyvät. Nykyinen kanava on korostettuna kun siirryt EPG-valikkoon. Käytä ▲ tai ▼ painiketta kanavan vaihtamiseen. Voit myös vierittää sivua ylös/alas  $\triangle$  tai  $\blacktriangledown$  painikkeella. Painamalla "SELECT" painiketta voit katsoa korostettua kanavaa.

• Jos korostat tapahtuman, lyhyt tapahtumakuvaus, laajennettu tapahtumakuvaus, alkamis- ja päättymisaika näkyvät ruudulla.

• Jos painat "SELECT" painiketta kun seuraava tapahtuma on korostettuna, ilmestyy muistutus korostetulle ohjelmalle ja kello näkyy korostetulla kanavarivillä kuten seuraavassa EPG-valikko kuvassa näytetään.

Ohjelmamuistutukset asetetaan ilmoittamaan että ohjelma alkaa kun katsot jotain muuta kanavaa. Jos asetat muistutuksen ohjelmaan, kysytään sinulta haluatko vaihtaa kanavaa kun alkamisaika saavutetaan.

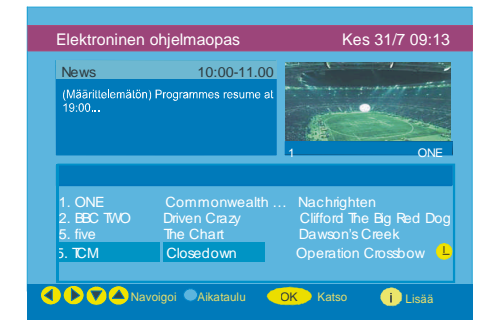

• Painamalla **"SINISTÄ"** painiketta voit katsoa laajennettua ohjelma-aikataulua.

• Painamalla **"INFO"** painiketta voit katsoa yksi-

tyiskohtaisia ohjetietoja. Paina "**INFO**" painiketta uudestaan poistuaksesi ohjevalikosta.

Painamalla **"SINISTÄ"** painiketta tulee seuraava EPG-valikko ruutuun.

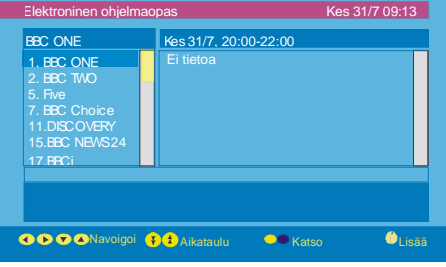

• Painamalla "KELTAISTA/SINISTÄ" painiketta voit siirtyä päivän eteen-/taakse-.<br>päin aikataulussa.

• Painamalla " **/**  $\triangleq$  painikkeita voit muuttaa aikataulun aikaa.

• Painamalla **"INFO"** painiketta voit katsoa yksityiskohtaisia ohjetietoja. Paina "INFO" painiketta uudestaan poistuaksesi ohjevalikosta.

### **Tekstityksen näyttäminen**

Maanpäällisissä digitaalisissa TVlähetysissä (DVB-T) jotkin ohjelmat ovat tekstitetyt. Tekstityksen voi ottaa käyttöön näissä ohjelmissa.

•Aina kun VIHREÄÄ painiketta painetaan, tulee tekstityksen valintaruutu esiin. Tekstitys voidaan asettaa päälle tai Pois. Tekstityskielivaihtoehdot, katso kohtaa "Kieliasetukset" "Konfigurointivalikossa" .

# **TEKSTI-TV**

Teksti-TV:n ja sen toimintojen käyttö on sama kuin analogisessa Teksti-TV-järjestelmässä. Katso lisätieoja kohdasta "Analoginen Teksti-TV".

Suomi - 48 -

02-FINCE-20745-1110 UK-20inchPixelWorks P48J IDTV-17MB18-50106431.p65 48 15.06.2007, 14:54

# **IDTVValikkojärjestelmä**

IDTV-valikko näkyy vain kun digitaalinen maanpäällinen lähetys on käytössä. Paina **"DTV / TV"** painiketta ottaaksesi IDTV käyttöön TV:n ollessa analogisessa tilassa.

# **Paina MENU painiketta.**

Alla oleva valikko tulee ruutuun.

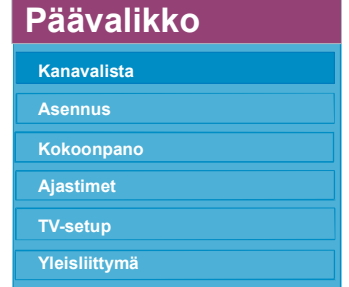

# **Kanavalista**

Käyttämällä kauko-ohjaimen ▲ tai painikkeita päävalikossa, varmista että ensimmäinen kohta, kanavalista, on korostettu ja paina "SELECT" painiketta nähdäksesi **Kanavalista**.

Seuraavat toiminnot voidaan suorittaa tästä valikosta:

- **1. Navigointi kanavaluettelossa**
- **2. Kanavien poistaminen**
- **3. Kanavien uudelleennimeäminen**
- **4. Kanavien lukitseminen**
- **5. Suosikkien asettaminen**

Kanavalista on kohta jossa kanavia hallitaan

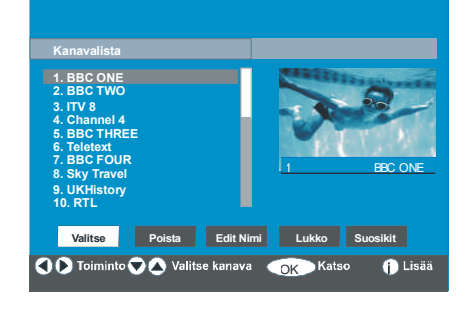

#### **Koko kanavalistan selaaminen**

• Paina ▲ tai ▼ näppäintä valitaksesi edellinen tai seuraava kanava.

• Voit painaa  $\triangle$  tai  $\blacktriangleright$  painikkeita selataksesi sivua ylös tai alas..

• Katsoaksesi tiettyä kanavaa, korosta se ta**i** painikkeilla ja paina "SELECT" painiketta, kun "Select" kohta Kanavalistavalikossa on korostettu  $\blacktriangleleft$  tai  $\blacktriangleright$ painikkeilla.

# **Kanavien poistaminen kanavalistalta**

• Paina A tai **V** painikkeita valitaksesi poistettava kanava.

• Paina  $\blacktriangleleft$  tai  $\blacktriangleright$  painikkeita valitaksesi ''**Poista**'' kohta Kanavalistavalikossa.

Kuten Kanavalistavalikossa näkyy, "Poista" lukee **"**SELECT**"** kohdan vieressä ruudun alaosassa ilmaisten että "SELECT" painikkeen painaminen poistaa korostetun kanavan listalta.

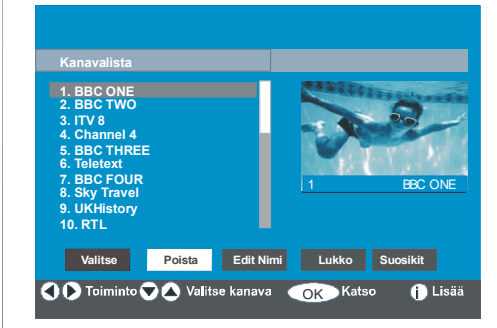

Paina "SELECT'' painiketta poistaaksesi korostettu kanava listalta. Alla oleva viesti tulee ruutuun.

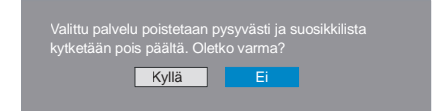

• Paina  $\blacktriangleleft$  tai  $\blacktriangleright$  painiketta korostaaksesi haluamasi vaihtoehto.

• Jos "SELECT'' painiketta painetaan kun "Kyllä" on korostettuna, poistetaan korostettu kanava.

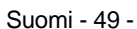

02-FINCE-20745-1110 UK-20inchPixelWorks P49J IDTV-17MB18-50106431.p65 495.06.2007, 14:54

#### • Valitsemalla "Ei" peruu toiminnon.

### **Kanavien uudelleennimeäminen**

Jotta kanava voitaisiin uudelleennimetä on se korostettava **A** tai ▼ painikkeilla ja tämän jälkeen **"Edit Nimi"** kohta korostetaan painamalla *t*ai *painiketta*. Paina "SE-LECT" painiketta ottaaksesi toiminto käyttöön.

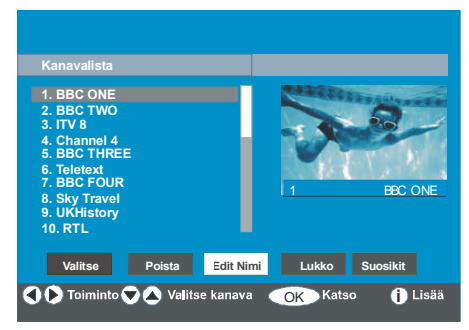

Painamalla < tai > painiketta siirryt edelliseen/seuraavaan merkkiin. Painamalla tai  $\nabla$  painikkeita kytkee nykyisen merkin, Ts. '**b'** merkistä tulee '**a'** ja '**c'** on nä p päi mellä. Pai n a malla numeropainikkeita '**0...9'** korvaa korostetun merkin numerolla yksitellen kun painiketta painetaan.

Paina "MENU" painiketta peruaksesi muokkaus tai "SELECT" painiketta tallentaaksesi uusi nimi.

# **Kanavien lukitseminen**

Kanavalukko tarjoaa salasanasuojatun pääsy vanhempien asettamaan kanavaan

Jotta kanava voidaan lukita on lapsilukon salasana tunnettava (oletusarvo on 0000 ja se voidaan vaihtaa vain **Konfigurointivalikon** kautta**)**.

Painamalla ▲ tai ▼ painikkeita, korosta lukittava kanava ja valitse **"Lukko"** vaihtoehto painamalla tai painiketta.Paina sitten "SELECT" painiketta ja salasanan ruutu tulee esiin.

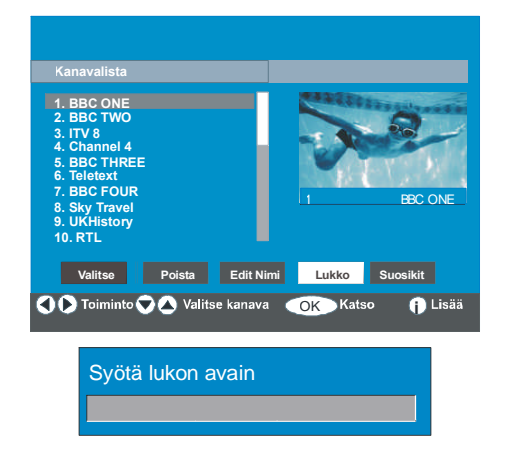

#### **Suosikkien asettaminen**

Voit asettaa eri kanavia suosikeiksi jotta vain niiden läpi on selattava. Asettaaksesi suosikin on "**Suosikit**" kohta korostettava Kanavalistavalikon alaosassa.

Aseta suosikki korostamalla "**Suosikit**" kohta Kanavalistavalikon alaosassa ja painamalla sitten ''**SELECT**'' näppäintä, **Editoi suosikkilista** valikko tulee esiin.

Suosikkikanavat voidaan luetella käyttämällä List 1, List 2, List 3, List 4 tai List 5.

Nämä 5 listaa mahdollistavat erityyppisten kanavien kuten urheilu, musiikki, jne. luokittelun. Ja aktivoimalla suosikkilistan numeron Konfigurointivalikon alivalikossa kohdassa **Suosikkitila,** ovat vain kyseisen listan kanavat käytössä. Konfigurointivalikkoon päästään Päävalikosta.

Suomi - 50 -

02-FINCE-20745-1110 UK-20inchPixelWorks P50J IDTV-17MB18-50106431.p65 15.06.2007, 14:54

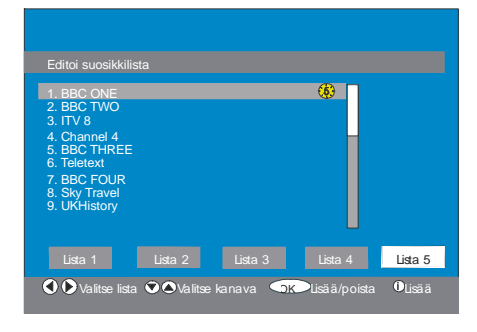

#### *Miten kanava lisätään suosikkilistaan:*

• Painamalla **" " / " "** painikkeita korostat kanavan jonka haluat lisätä suosikkilistaan.

• Valitse listan numero painamalla " $\P'$  / " $\blacktriangleright$ " painiketta.

• Painamalla **"**SELECT'' painiketta korostettu kanava lisätään valittuun listanumeroon.

Jokaisen kanavan kohdalla kuvake ilmaisee missä listassa kyseinen kanava sijaitsee.

(esim. yllä olevassa kuvassa,  $\langle \cdot, \cdot \rangle$  kuvake ilmaisee että BBC ONE on lisätty **listaan 1.**)

#### **Kanavan poistaminen suosikkilistalta**

• Korosta kanava jonka haluat poistaa suosikkilistalta;

• Korosta listanumero jolta kanava poistetaan, ja paina "**SELECT**'' painiketta. Listanumeroa ilmaiseva kuvake katoaa valikosta.

#### **Huom: Kanava voidaan lisätä useampaan kuin yhteen listaan.**

Ota Suosikit käyttöön siirtymällä Konfigurointivalikkoon ja valitsemalla listanumero jonka haluat aktivoida **Suosikki**tilassa painamalla **tai >** painiketta. Peru suosikit asettamalla **Suosikkitila** pois päältä.

### **"SINISEN" painikkeen käyttö suosikkikanavien selaamiseen:**

Voit selata suosikkikanavalistaa painamalla "SINISTÄ" painiketta. Jokainen **"SINISEN"** painikkeen painalluksella voit selata kanavalistan kanavia peräkkäin.

Kun kanavalista on valittu, voit selata suosikkikanavia painamalla "P/CH +" tai " - P/CH" painikkeita.

# *Ohjeet painamalla INFO-painiketta*

Voit saada tietoja kaikkien valikoiden toiminnoista painamalla "**INFO**" painiketta. **Kanavalistavalikoille,** seuraava viesti tulee esiin.

Paina kaukosäätimesi VALITSE-näppäintä lisätäksesi kanavan korostetulle<br>suosikkilistalle. Kuvake näyttää, millä suosikkilistalla kanava on.

#### *Vihje:*

*Painamalla "INFO" painiketta saat helposti ja nopeasti lisätietoja IDTV:n korostetusta valikkokohdasta.*

# **Asennus**

Asennusvalikko autaa pääasiassa **Kanavataulukon** rakentamisessa tehokkaalla tavalla.

Suomi - 51 -

02-FINCE-20745-1110 UK-20inchPixelWorks P51J IDTV-17MB18-50106431.p65 15.06.2007, 14:54

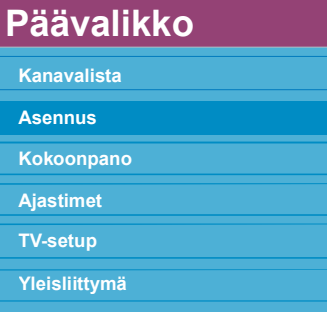

Valikko sisältää seuraavat kohdat:

- 1. Automaattihaku
- 2. Manuaalihaku
- 3. Alkuasetus

#### Asennus

Automaattihaku Manuaalihaku **Ensiasennus** 

### **Automaattihaku:**

Automaattihaku käynnistetään painamalla **"SELECT"** painiketta **Automaattihaku** kohteen ollessa korostettuna.

Seuraava viesti ilmestyy ruutuun.

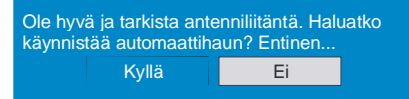

Korosta "Kyllä" < tai ▶ "Ei" käyttämällä tai painiketta ja paina "SELECT" painiketta valitaksesi.

Jos "Kyllä" valitaan, automaattihaku käynnistyy. Valitsemalla "Ei" peruu automaattihaun.

Kun digitaalikanavien haku on valmis, viesti pyytää hakemaan analogisia kanavia.

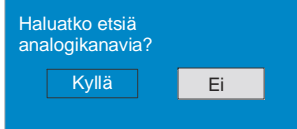

orosta "**Kyllä**" ja paina "SELECT" painiketta hakeaksesi analogisia kanavia.Seuraava valikko tulee esiin.

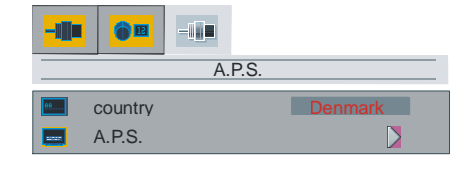

down for A.P.S.

#### **maa**

Paina "A" / "V" painiketta valitaksesi maa. Paina "<" / ">" painiketta valitaksesi maa jossa olet.

# **A.P.S.**

Paina "▲" / "▼" painiketta ja aloita **A.P.S**. toiminto. Kun "►" painiketta painetaan tulee seuraava varoitus esiin.

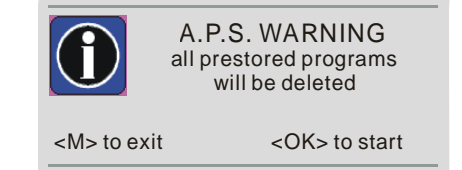

Jos haluat perua A.P.S. toiminnon, paina "**M**" painiketta.

Jos "**OK**" painiketta painetaan, A.P.S. käynnistyy ja seuraava varoitus tulee esiin.

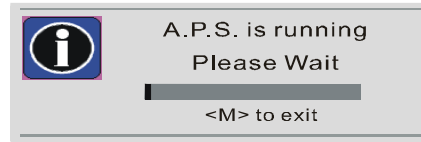

Kun APS on päättynyt, ohjelmataulukko tulee ruudulle. Ohjelmataulukosta näet ohjelmille annetut ohjelmanumerot.

Jos et hyväksy ohjelmien sijaintia / nimeä, voit muuttaa niitä aps-alivalikossa asetukset-valikossa.

Kaikki palvelut haetaan ja kanavataulukko luodaan automaattisesti.

Kaikki lödetyt kanavat tallennetaan järjestettynä kanavanumeroiden mukaan. Kaikki palvelut eivät ehkä ilmesty oikean kanavanumeron kanssa. Ohjeen

Suomi - 52 -

02-FINCE-20745-1110 UK-20inchPixelWorks P52J IDTV-17MB18-50106431.p65 15.06.2007, 14:54

painamisen aikana kaikki lähetysasemat eivät lähetä kanavatietoja

#### **Manuaalihaku:**

**Manuaalihaussa** multipleksien määrä syötetään manuaalisesti ja vain tästä haetaan kanavia. Jokaisen toimivan kanavan numero, signaalitaso, signaalilaatu ja verkonnimi näkyvät ruudun alaosassa.

Manuaali- ja automaattihaussa, kaikkia tietokannassa olemassa olevia kanavia ei tallenneta jotta päällekkäisyyksiltä vältytään.

# **Alkuasetus**

Käyttäjä voi käyttää tätä kohtaa oletusasetusten lataamiseen, jotka on asetettu laitteeseen tehtaassa.

Asenna tehdasasetukset korostamalla **"Alkuasetus"** ja paina "SELECT" painiketta, sinua pyydetään suorittamaan muutama tehtävä. Valitse "Kyllä" painamalla "SELECT" painiketta "Kyllä" ollessa korostettuna poistaa olemassa olevan ohjelmataulukon.

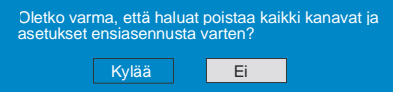

Kun tehdasasetukset on ladattu, tulee "**Alkuasetus**" valikko esiin.

Kielivalikko näkyy ruudulla ensimmäisenä. Valitse haluamasi kieli  $\triangle$  tai  $\blacktriangledown$ painikkeella ja paina "SELECT" painiketta aktivoidaksesi se.

Kun kieli on valittu, esiin tuleva viesti pyttää aloittamaan automaattihaun.

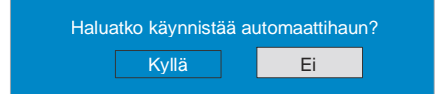

Korosta "Kyllä" painamalla  $\blacktriangleleft$  tai  $\blacktriangleright$ painiketta ja paina "SELECT" painiketta aloittaaksesi asennus. Kun digitaalikanavien haku on valmis, viesti pyytää hakemaan analogisia kanavia.

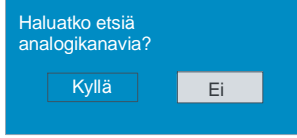

Korosta "Kyllä" ja painamalla < tai painiketta ja paina "SELECT" painiketta hakeaksesi analogisia kanavia.Seuraava valikko tulee esiin.

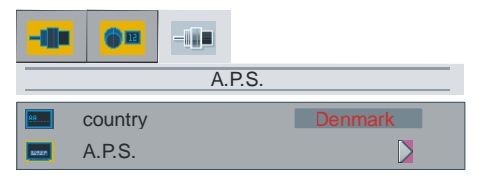

#### **maa**

Paina "A" / "V" painiketta valitaksesi maa. Paina "<" / ">" painiketta valitaksesi maa jossa olet.

down for A.P.S.

### **A.P.S.**

Paina"▲" / "▼" painiketta ja aloita **A.P.S**. toiminto. Kun "<sup>"</sup> painiketta painetaan tulee seuraava varoitus esiin.

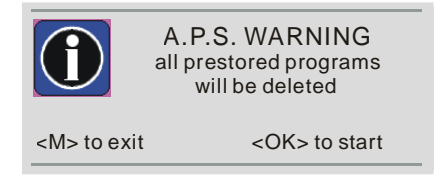

Jos haluat perua A.P.S. toiminnon, paina "**M**" painiketta.

Jos "**OK**" painiketta painetaan, A.P.S. käynnistyy ja seuraava varoitus tulee esiin.

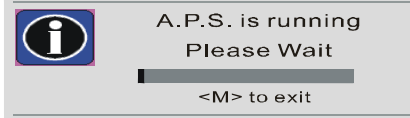

# **Konfigurointi**

Paina "**MENU**" näppäintä näyttääksesi Päävalikon ja ▼ näppäintä kahdesti korostaaksesi Konfiguraation, paina sitten "SELECT" nähdäksesi konfiguroinnin valikkoruudun. Paina "**MENU**" painiketta poistuaksesi valikosta.

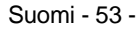

02-FINCE-20745-1110 UK-20inchPixelWorks P53J IDTV-17MB18-50106431.p65 15.06.2007, 14:54

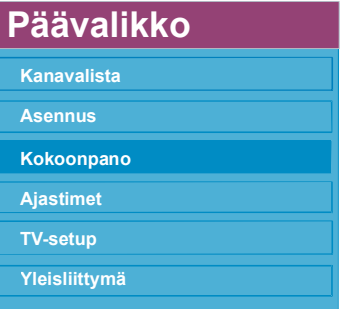

Eri konfigurointivaihtoehdot näkyvät luettelossa, yhdessä sillä hetkellä valitun kanavan neljännesruutukuvan kanssa. Voit valita toiminnon korostamalla vastaavan valikkorivin ▲ tai ▼ näppäimillä.

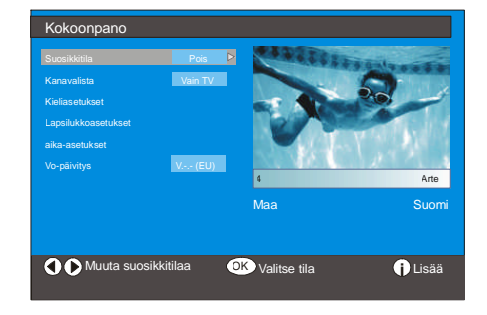

#### **Suosikkitila**

Tämä toiminto ottaa käyttöön tai poistaa käytöstä suosikkikanavalistan.

Käytä  $\blacktriangleleft$  tai  $\blacktriangleright$  painikkeita suosikkitilan asettamiseksi tilaan "List 1, List 2,..., List 5 tai Pois".

Valitsemalla **"Pois"** poistaa suosikkilistatilan käytöstä.

Jos **"Suosikkitila"** asetetaan valitsemalla kanavalistanumero, normaalissa toimintatilassa "**P/CH+**" ja "**P/CH-**" painikkeiden painaminen selaa vain kanavat jotka olivat aiemmin määritetty suosikeiksi valitussa listassa.

#### **Kanavalista**

K o r o s t a **K a n a v a l i s t a** Konfiguraatiovalikossa painamalla <br/> $\blacktriangle$ tai  $\blacktriangledown$  painiketta.

Käytä  $\blacktriangleleft$  tai  $\blacktriangleright$  painiketta asettamaan **Kanavalista** "Vain TV, vain Radio tilaan".

Tällä toiminnolla voit selata vain valittua kanavalistatyyppiä.

Jos "vain Radio" on asetettu, voit selata vain Radioasemia kanavalistalla käyttämällä "**P/ CH+**" tai "**P/CH-**" painikkeita.

# **Kieliasetukset**

Koros ta **Kieliasetus** Konfiguraatiovalikossa painamalla  $\blacktriangle$  tai  $\nabla$  painiketta. Paina OK, ja Kieliasetusten alivalikko tulee esiin.

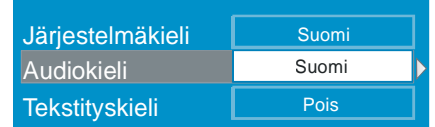

Käytä ▲ tai ▼ painikkeita säädettävän valikkokohdan valintaan.

# **Järjestelmäkieli**

**Järjestelmäkieli** määrittää ruutuvalikoiden kielen.

Käytä  $\blacktriangleleft$  tai  $\blacktriangleright$  painikkeita Järjestelmäkielen asetukseen.

# **Audiokieli**

Maanpäälliset digitaaliset TV-kanavat voivat lähettää samanaikaisia ääniraitoja usealla kielellä. Tämä toiminto valitsee millä kielellä haluat kuulla ääniraidan kun siirryt kanavaan joka lähettää usean kielisiä ääniraitoja.

Käytä < tai > painikkeita kielivaihtoehtojen selaamiseen.

# **Tekstityskieli**

Maanpäälliset digitaaliset TV-kanavat voivat lähettää tekstityksen kuvaruudulle avuksi kuulovaimmaisille. Tällä toiminnolla valitset tekstityskielen ja otat käyttöön automaattisen tekstitystoiminnon.

Käytä tai > painikkeita kielivaihtoehtojen ja **"Pois"** selaamiseen.

### **Lapsilukkoasetukset**

Jotkin kanavat lähettävät ohjelmia joita et halua perheen lasten katsovan. Jokainen kanava voidaan 'lukita' siten etteo sitä voida valita ennen kuin neljä-numeroinen PIN-

Suomi - 54 -

02-FINCE-20745-1110 UK-20inchPixelWorks P54J IDTV-17MB18-50106431.p65 15.06.2007, 14:54

koodi on syötetty. Näin kanava joka ei ole sopiva lapsille voidaan suojata.

Tällä toiminnolla voidaan valikon suojaus ottaa käyttöön ja PIN-koodi muuttaa. Kanavaja valikkolukitustoiminto

Käytä ▲ tai ▼ painikkeita lapsilukon korostamiseen. Paina "SELECT" painiketta päästäksesi lapsilukkovalikkoon. Ruutu joka pyytää lukon koodia tulee esiin.

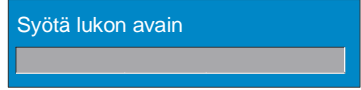

Olemassa on vain yksi koodi joka on asetettu "0000" oletuksena. Syötä lukon koodi. Jos väärä koodi syötetään, seuraava viesti tulee esiin ja ruutu palaa edelliseen näyttöön.

Wäärä avain

Jos oikea, Lapsilukkovalikko, joka sisältää seuraavat kohdat, tulee esiin:

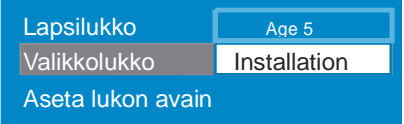

käytä ▲ tai ▼ painikkeita säädettävän valikkokohdan valintaan.

# **Aikuislukko:**

Käytä  $\blacktriangleleft$  tai  $\blacktriangleright$  painikkeita Aikuislukon asettamiseen "Pois, 4 -vuotias, 5-vuotias...........17 vuotias tai 18-vuotias".

# **Valikkolukko:**

Tässä voit asettaa/nollata lukon päävalikolle tai Asennusvalikolle estääksesi niiden käytön. Jos valikkolukko on pois päältä, päässään kaikkiin valikkoihin.

**Pois:** Kaikki valikot ovat auki.

**Päävalikko:** Päävalikkoon pääsee vain oikealla koodilla. Joten käyttäjä ei voi lisätä, poistaa, nimetä uudelleen, siirtää kanavia, asettaa ajastimia.

**Asennus:** Asennusvalikko on lukittu joten kanavia ei voida lisätä.

Muutokset päivitetään kun Konfigurointivalikosta poistutaan.

#### **Aseta lukon avain**

Tässä valikossa voit myös asettaa/muuttaa lapsilukkotilaa.

#### **Aika-asetukset**

Korosta Aika-asetukset Kokoonpano valikossa painamalla <a>
ida<br/>i $\blacktriangleright$  tai  $\blacktriangleright$  painiketta. Paina OK, ja Aika-asetusten alivalikko tulee esiin:

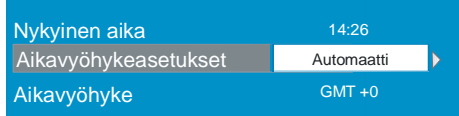

Käytä ▲ tai ▼ painikkeita Aikavyöhyke asetuksen korostamiseen. Aikavyöhyke asete-

 $\tan \blacktriangleleft \text{ tai } \blacktriangleright$  painikkeilla. Se voidaan asettaa AUTOMAATTI tai manuaali tilaan.. Kun AUTOMAATTI on valittu, ei nykyistä aikaa ja Aikavyöhykettä voida asettaa.

Jos MANUAALINEN on valittu Aikavyöhykeasetukseksi, voidaan aikavyöhykettä muuttaa:

•Valitse Aikavyöhyke painamalla  $\blacktriangle$  tai

painiketta. Käytä < tai > painikkeita aikavyöhykkeen muuttamiseksi GMT-12 tai GMT+12 välillä. Nykyinen aika valikon ylöosassa muuttuu valinnan mukaisesti.

# **Vo-päivitys**

IDTV voidaan päivittää Konfiguraatiovalikon kautta.

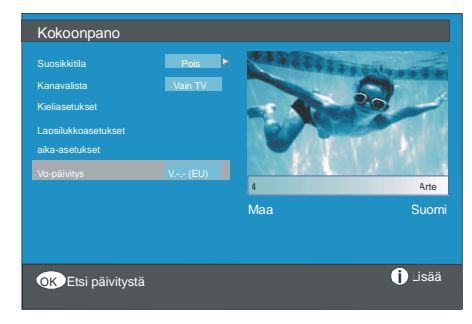

Korosta **"Vo-päivitys"** konfiguraatiovalikossa painamalla ▲ tai ▼ painikkeita ja paina "SE-LECT" painiketta aloittaaksesi päivitys. Seuraava valikko ilmestyy ruutuun.

Suomi - 55 -

02-FINCE-20745-1110 UK-20inchPixelWorks P55J IDTV-17MB18-50106431.p65 15.06.2007, 14:54

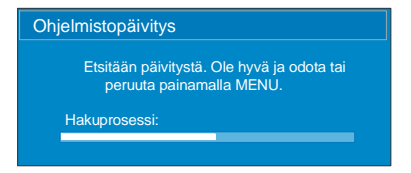

Kun haku on valmis, viesti **" Päivityksen haku on valmis. Uusia ohjlmia ei löytynyt"** ilmestyy ruutuun jos uusia ohjelmia ei löytynyt.

# **Ajastimet**

Näytä päävalikko painamalla "**M**" painiketta. Korosta Ajastimet rivi painamalla A tai painikkeita ja paina "SELECT" painiketta nähdäksesi ajastinvalikko.

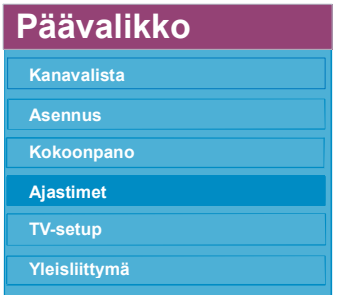

Jopa viisi ajastintapahtumaa voidaan ohjelmoida ja jokainen näkyy Ohjelma-ajastin ruudussa, näyttäen tapahtumanumeron,

valittavan kanavan, alkamisajan, päättymisajan, päivämäärän ja tilan - onko tapahtuma käynnissä tai ei.

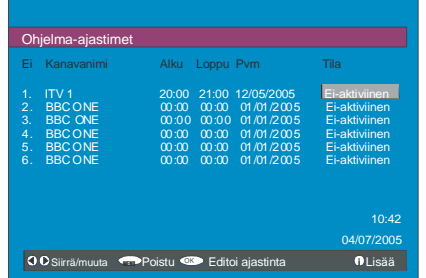

• Asettaaksesi tapahtuma, korosta tilapainike käyttämällä ▲ tai ▼ näppäimiä ja paina "SELECT" nähdäksesi ajastimen syöttöikkuna.

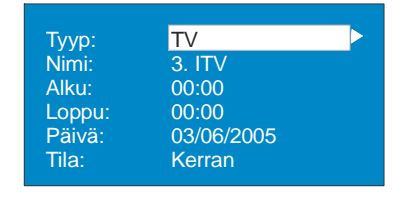

Tässä kuusi asetusta, kanavatyyppi, kanavan nimi, alkamisaika, lopetusaika, päivämäärä ja taajuustila voidaan asettaa. Voit liikkua eri asetusten välllä  $\blacktriangle$  tai  $\nabla$ painikkeilla.

• Kanavatyyppi asetetaan  $\blacktriangleleft$  tai  $\blacktriangleright$ painikkeilla. Se mahdollistaa vain valitun tyyppisten kanavien näytämisen.

• Kanavanimi asetetaan  $\blacktriangleleft$  tai  $\blacktriangleright$  painikkeilla näyttämään kanavan joka lähettää ohjelman.

• Alkamisaika,päättymisaika ja päivämäärä asetetaan kauko-ohjaimen numeropainikkeista 24-tunnin muodossa.

• Taajuustila asetetaan määrittämään kuinka usein vastaanotin käyttää tätä toimintoa

ja asetetaan < tai > näppäimillä joko ker**ran**, **päivittäin** tai **viikottain** tilaan.

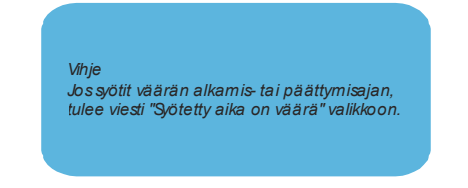

Video tulee liittää Scart-1 liittimeen digitaalilähetysten tallentamiseksi.

# **TV:n asetus**

Voit käydä läpi TV:n toiminnot tämän kohdan avulla.

Digitaali-TV:n valikkoruutuun päästään päävalikos ta. Paina "**M** " painiketta näyttääksesi Päävalikko ja käytä ▲ tai ▼ painikkeita korostaaksesi **"TV:n Asetus"**. Paina "SELECT" painiketta näyttääksesi TV:n asetusvalikko.

Suomi - 56 -

02-FINCE-20745-1110 UK-20inchPixelWorks P56J IDTV-17MB18-50106431.p65 15.06.2007, 14:54

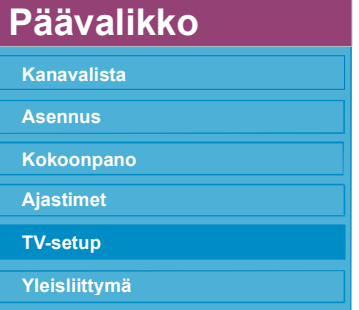

# Yksityiskohtaiset tiedot kaikille **valikkokohdille on Analoginen TV valikkojärjestelmä.**

# **Tavallinen käyttöliittymä**

• Paina "**M** " painiketta näyttääksesi Päävalikko ja käytä ▲ tai ▼ painikkeita korostaaksesi **"Tavallinen käyttöliittymä"** rivi ja paina "SELECT" painiketta.

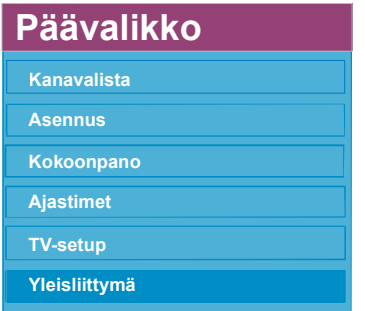

Maksullisten kanavien lähetysten katsomiseksi on ohjelmay tilattava maanpäällisten digitaalilähetysten lähetysyhtiöltä

Hanki salauksenpurkumoduuli (CAM) ja kortti lähetysyhtiöltä ja asenna ne TV:seen seuraavalla tavalla.

**1. Kytke TV pois päältä ja irrota virtajohto.**

**2. Asenna CAM, ja sen jälkeen kortti TV:n vasemmassa laidassa olevaan rakoon (destä katsottuna).**

• CAM tulee asentaa oikein, sitä ei voida asentaa täysin sisään väärinpäin.. CAM tai TV voivat vaurioitua jos CAM työnnetään sisään liian voimakkaasrti.

#### **3. Liitä virtajohto, kytke TV päälle ja odota kortin aktivoitumista.**

• Jotkin CAM:it voivat vaatia seuraavat asetukset. Aseta CAM siirtymällä IDTV valikkoon, Tavallinen käyttöliittymä ja painamalla sitten "SELECT" painiketta. (CAM Asetusvalikko ei tule esiin jos sitä ei tarvita.)

• Katselun lupatietojen näyttö:

Siirry IDTV:seen; paina "MENU" painiketta, korosta **Tavallinen Käyttöliittymä** ja paina "SELECT" painiketta.

- Jos moduulia ei ole asennettu, "**Ei tavallisen käyttliittymän moduulia havaittu**" viesti tulee ruutuun.
- Katso lisätietja astuksista moduulin käyttöohjeista.

# **AnalogisenTV:n valikkojärjestelmä**

TV:seen on rakennettu valikkojärjestelmä, jonka avulla monitoimintoista järjestelmää voidaan käyttää helposti. TV:tä säädetään valitsemalla käskyjä, jotka näkyvät kuvaruudussa. Paina valikkonäppäintä "**M**" (**MENU**) päästäksesi valikkoon. Valikkonäppäimellä on kaksi käyttötapaa; sillä avataan ja suljetaan "päävalikko" sekä suljetaan alavalikko ja avataan sen rinnakkaisvalikko.

Valitse valikko painamalla "<" / ">"näppäintä ja valitse sen jälkeen alavalikko painamalla "A" / "V'-näppäintä ja paina "<" / " "-näppäintä päästäksesi alavalikkoon. Halutessasi pois valikosta paina "**M**" näppäintä.

### **kuvavalikko**

Painamalla "<' / ">"-näppäintä valitse ensimmäinen ikoni. Kuvavalikko näkyy ruudussa.

Suomi - 57 -

02-FINCE-20745-1110 UK-20inchPixelWorks P57J IDTV-17MB18-50106431.p65 15.06.2007, 14:54

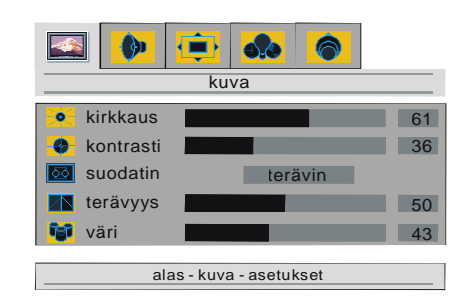

#### **kirkkaus**

Painamalla "▲" / "▼'-näppäintä valitse kirkkaus. Paina "<sup>></sup>"-näppäintä valoisuuden lisäämiseksi. Paina "<"-näppäintä valoisuuden vähentämiseksi. Valoisuutta voi säätää 0:n ja 100:n välillä.

#### **kontrasti**

Painamalla "▲" / "▼"-näppäintä, valitset kontrastin. Paina ">"-näppäintä lisätäksesi kontrastia. Paina " $\overrightarrow{ }$ -näppäintä vähentääksesi kontrastia. Kontrastia voi säätää 0:n ja 100 :n välillä.

#### **suodatin**

Valitse suodatin "A' / "V'-näppäimellä. Paina " " / " > "-näppäintä vaihtaaksesi suodinasetusta **normaali**, **terävä** tai **terävin**. Tällä toiminnolla käyttäjä voi valita kuvan terävyystason, joka vaikuttaa kuvan yksityiskohtiiin.

#### **terävyys**

Painamalla "▲" / "▼"-näppäintä, valitse **terävyys**. Paina " "-näppäintä lisätäksesi terävyyttä. Paina "<"-näppäintä vähentääksesi terävyyttä. Terävyyttä voi säätää 0:n ja 100:n välillä.

#### **väri**

Painamalla "▲" / "▼'-näppäintä, valitse väri. Paina ">"-näppäintä lisätäksesi värikylläisyyttä. Paina "<"-näppäintä vähentääksesi värikylläisyyttä. Värikylläisyyttä voi säätää 0 :n ia 100:n välillä.

#### **Värisävy (ei kaikissa malleissa)**

Tämä kohta näkyy kuvavalikossa, kun TV vastaanottaa NTSC-signaalia. Painamalla "A' / " V"-näppäintä valitset värisävyn. Paina "<sup>>"</sup>näppäintä vahvistaaksesi värisävyä. Paina " · näppäintä heikentääksesi värisävyä. Värisävyä voi säätää 0 : n ja 100:n välillä.

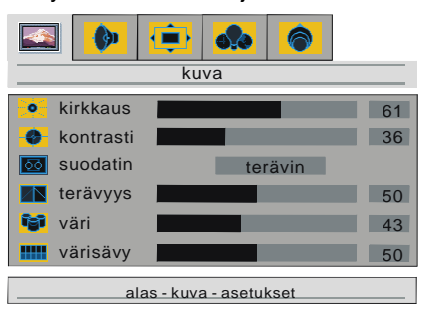

TV:n ollessa AV- tilassa; kuvan alavalikot (kirkkaus, kontrasti, terävyys ja väri) saattavat vaatia uudelleen säätämistä.

#### **Kun TV:seen on liitetty PC:**

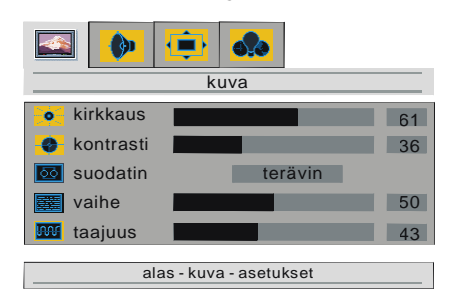

**Kirkkaus**, **kontrasti** ja **suodatin** ovat samat kuin TV-moodissa.

#### **Vaihe**

Vaihetoimintoa käytetään näytön tarkennuksen säätämiseen ja sen avulla voidaan selventää ja terävöittää merkkejä.

Painamalla "A" / "V'-näppäintä, valitset vai**heen**. Paina " "-näppäintä lisätäksesi vaiheen pituutta. Paina "<"-näppäintä vähentääksesi vaiheen pituutta. Vaiheen pituutta voi säätää 0 : n ja 100:n välillä.

#### **Taajuus**

Taajuus muuttaa kuvan vaakaleveyttä kuvan sovittamiseksi kuvaruudulle.

Suomi - 58 -

02-FINCE-20745-1110 UK-20inchPixelWorks PEU IDTV-17MB18-50106431.p65 58 15.06.2007, 14:54

Valitse taajuus painamalla "A" / "V"näppäintä. Paina "►" –näppäintä taajuuden lisäämiseksi. Paina "4" -näppäintä taajuuden vähentämiseksi. Taajuuden tasoa voidaan säätää 0:n ja 100:n välillä.

# **Audiovalikko**

Painamalla "∢' / "▶"-näppäintä, valitset toisen ikonin. Audiovalikko tulee näkyviin ruudussa.

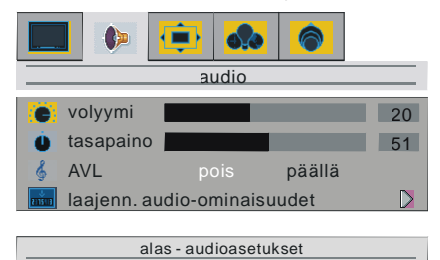

#### **volyymi**

Painamalla "A' / "V"-näppäintä, valitse volyy**mi**. Paina "▶"-näppäintä äänenvoimakkuuden suurentamiseksi. Paina "·näppäintä äänenvoimakkuuden pienentämiseksi. Äänenvoimakkuutta voi säätää 0:n ja 50:n välillä.

#### **Tasapaino**

Painamalla "A' / "V'-näppäintä valitse tasapaino. Paina "<sup>></sup>" näppäintä, lisätäksesi tasapainotusta oikealle. Paina "<"näppäintä vähentääksesi tasapainotusta vasemmaltla. Tasapainotusta voi säätää 0:n ja 100:n välillä.

# **AVL**

Automaattinen äänenvoimakkuuden taso, AVL (Automatic Volume Level) normalisoi äänen tulotason. Tätä vaaditaan lähetyksen aikana tapahtuvan äänen tason vaihteluiden kompensoimiseksi. (esim. mainoksien ääni on tavallisesti kovempi kuin muun lähetyksen).

Paina "▲" / "▼'-näppäintä valitaksesi AVL:in. Kytke AVL **pois** tai **päällä** "</a> '/ ">"-näppäimellä.

#### **laajenn. audio-ominaisuudet**

Valitse näppäimellä "A" / "V' laajenn. audio**ominaisuudet**. Paina "▶"-näppäintä siirtyäksesi alavalikkoihin. Laajennttujen äänitoimintojen valikossa on seuraavat alavalikot:

#### *Toimintovalikko*

Valitse ensimmäinen kuvake painamalla " <" / " > "-näppäintä. Toimintovalikko tulee näkyviin kuvaruutuun.

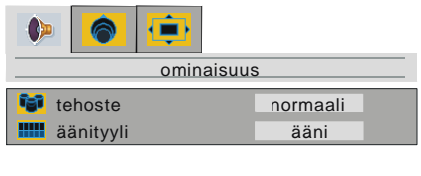

#### **tehoste**

Tämä toiminto kytkee surround-tehosteen päälle tai pois päältä.

alas - ominaisuudet

Valitse tehoste painamalla " $\blacktriangle$ " / " $\nabla$ "näppäintä. Paina "◀" tai "▶"-näppäintä valitaksesi Tavallisen tai Laajennetun.

Laajennettua tehostemoodia käytetään, kun kovaäänisistä halutaan saada leveä äänikuva.

# **äänityyli**

Valitse **äänityyli** painamalla "A" / "V"näppäintä. Paina ""- tai ""-näppäintä vaihtaaksesi äänityyliasetusta.. Valittavat tyylit ovat: Teatteri, Musiikki., Ääni ja Käyttäjä. Äänityyli koostuu taajuuskorjainasetuksista.

#### *Taajuuskorjainvalikko*

Valitse toinen kuvake"</a>'/ ">"-näppäimellä. Taajuuskorjainvalikko tulee näkyviin kuvaruutuun.

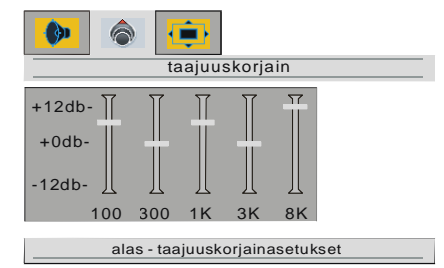

Paina "<sup>▼</sup>'-näppäintä valitaksesi ensimmäisen taajuusalueen. Paina " < " / " > "-

Suomi - 59 -

02-FINCE-20745-1110 UK-20inchPixelWorks P59J IDTV-17MB18-50106431.p65 15.06.2007, 14:54

näppäintä valitaksesi muita taajuusalueita. Valittua taajuusaluetta voidaan säätää " $\blacktriangle$ " / " "-näppäimellä.

Paina "<"-näppäintä ensimmäisellä ta a juus a lue ella poistuaksesi taajuuskorjainvalikosta."

### *Kuulokeetvalikko*

Valitse kolmas kuvake painamalla " $\blacktriangleright$ "näppäintä. Kuulokeetvalikko tulee näkyviin kuvaruutuun.

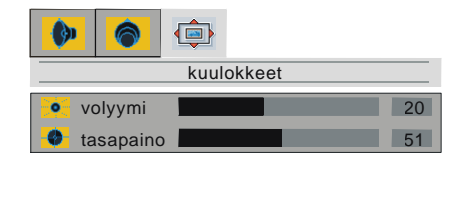

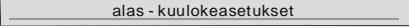

# **volyymi**

Painamalla "A" / "V"-näppäintä, valitse volyy**mi**. Paina "▶"-näppäintä äänenvoimakkuuden suurentamiseksi. Paina "<"-näppäintä äänenvoimakkuuden pienentämiseksi. Äänenvoimakkuutta voi säätää 0:n ja 50:n välillä.

# **Tasapaino**

Painamalla "A' / "V'-näppäintä valitse tasapaino. Paina "<sup>"</sup> näppäintä, lisätäksesi tasapainotusta oikealle. Paina "<"-näppäintä vähentääksesi tasapainotusta vasemmalta. Tasapainotusta voi säätää 0:n ja 100:n välillä.

# **Ikkunavalikko**

Painamalla " (' / " > "-näppäintä valitse kolmas ikoni. Ikkunavalikko näkyy ruudussa.

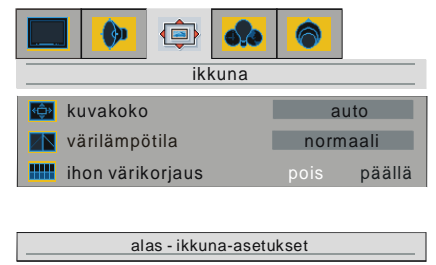

# **kuvakoko**

Painamalla "▲" / "▼"-näppäintä, valitse kuvakoko. Painamalla "◀' / "▶"-näppäintä voit vaihtaa kuvakokoa kaiken **laaja, auto** ja **täytä kaikki.**

Pääset kuvakokoon suoraan painamalla " "-näppäintä.

# **värilämpötila**

Voit siirtyä Valkotasapainoon suoraan painamalla "**PP**"-näppäintä.

Tätä toimintoa käytetään vaihtamaan värin lämpötilaa.

Valitse **värilämpötila "▲' / "▼"-näppäimellä.** " ">"-näppäimellä voit valita jonkin näistä vaihtoehdoista: **Normaali**, **Lämmin** ja **Viileä**.

# **ihon värikorjaus**

Dynaaminen ihonsävytehoste korjaa värisävyjä, jotka vastaavat ihon värejä.

Valitse ihon värikorjaus painamalla "<sup>4</sup>" /

" "-näppäintä. Kytke värisävy **päällä**/**pois** " (" >"-näppäimellä.

### **Kun TV:seen on liitetty PC:**

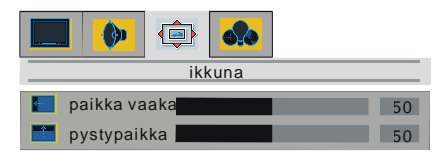

alas - ikkuna - asetukset

# **paikka vaakas**

Painamalla "▲" / "▼"-näppäintä, valitse paikka vaakas. Paina ">"-näppäintä siirtyäksesi ruudussa vasemmalle. Paina " "-näppäintä siirtyäksesi ruudussa oikeal-

le. h:n paikkaa voi säätää 0:n ja 100:n välillä.

# **pystypaikka**

Painamalla "▲" / "▼"-näppäintä, valitse pystypaikka. Paina "<sup>></sup>"-näppäintä siirtyäksesi ruudussa ylöspäin. Paina "<'näppäintä siirtyäksesi ruudussa alaspäin. v:n paikkaa voi säätää 0:n ja 100:n välillä.

Suomi - 60 -

02-FINCE-20745-1110 UK-20inchPixelWorks PEU IDTV-17MB18-50106431.p65 60 15.06.2007, 14:54

### **Vaihtoehtovalikko**

Painamalla "<' / ">"-näppäintä valitse neljäs ikoni. Vaihtoehtovalikko näkyy ruudussa.

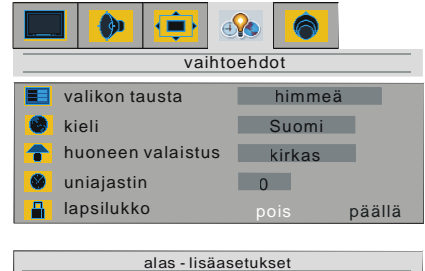

#### **valikon tausta**

Paianamalla "▲" / "▼"-näppäintä valitse **valikon tausta**. Voit muuttaa valikkotaustan puoliksi **himmeä** tai **läpikuultava** painamalla "◀' / "▶"-näppäintä.

# **kieli**

Painamalla " " / " "-näppäintä valitse **kieli**. Painamalla "<' / ">"-näppäintä voit valita kielen.

# **huoneen valaistus**

Valitse **huoneen valaistus** painamalla " $\blacktriangle$ " / " v-näppäintä. " ◀" / " ▶"-näppäimellä voidaan valita joku näistä vaihtoehdoista: **normaali**, **kirkas** ja **elokuva**.

#### **uniajastin**

Painamalla "A' / " V'-näppäintä valitse uni**ajastin**. Voit valita uniajaksi **0, 5,10,15,...,115** tai 120 minuuttia painamalla "<" / " $\blacktriangleright$ "näppäintä. Uniajastinta käytetään TV:n kytkemiseksi pois päältä tietyn ennalta määritellyn ajan jälkeen.

### **lapsilukko**

Tällä toiminnolla voidaan estää lapsia sulkemasta ja avaamasta TV:tä sekä vaihta-masta ohjelmaa ja säätöjä ilman kaukosää-dintä.

Valitse Lapsilukko "▲" / "▼"-näppäintä. Lapsilukko-toiminto voidaan laittaa **päällä** tai pois "<" tai "<sup>>"</sup>-näppäimellä.

Kun valitaan **pois**, TV toimii normaalisti. Kun lapsilukko on **päällä**, TV:tä voidaan ohjata vain kaukosäätimellä. Säätöpaneelin näppäimistä

ei tällöin toimi muut kuin " $O$ "-näppäin.

#### **Kun TV:seen on liitetty PC:**

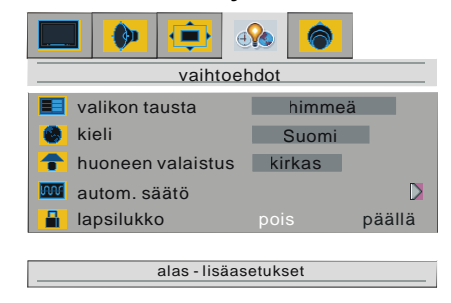

**Valikon tausta**, **kieli** ja **lapsilukko** ovat samat kuin TV-moodissa. **Huoneen valaistus** täytyy asettaa normaaliksi, kun ollaan PC-moodissa.

### **Autom. säätö (Automaattisäätö)**

Valitse autom. säätö painamalla "A" / "V'näppäintä. Automaattisäätö voidaan tehdä painamalla "<sup>"</sup>-näppäintä. Tämä toiminto sovittaa kuvan kuvaruudulle sekä vaaka- että pystysuuntaan ja säätää sopivan vaiheen ja taajuuden.

### **Asetuksetsvalikko**

Painamalla " < " / " > "-näppäintä, valitse viides ikoni. Asetuksetvalikko näkyy ruudussa.

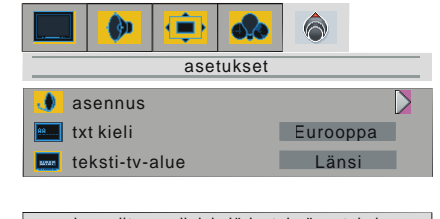

alas valitsee erilaisia järjestelmäasetuksia

# **Asennusvalikko**

Valitse asennusvalikko painamalla "A" / " V"-näppäintä ja paina " ▶"-näppäintä. Asennusvalikko tulee kuvaruutuun.

Suomi - 61 -

02-FINCE-20745-1110 UK-20inchPixelWorks P61J IDTV-17MB18-50106431.p65 61 15.06.2007, 14:54

#### *Ohjelmointi*

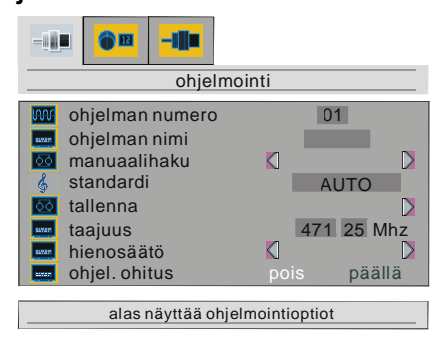

#### **ohjelman numero**

Valitse **ohielman numero** painamalla " $\blacktriangle$ " / " $\blacktriangledown$ "näppäintä. Paina "<sup>■</sup>-näppäintä valitaksesi ensimmäisen tai toisen numeron. Paina sen jälkeen kaukosäätimen numeronäppäimiä valitaksesi haluamasi ohjelman numeron. Paina "◀'-näppäintä poistuaksesi.

Laitteessa on 100 ohjelmapaikkaa 0:sta 99:een.

# **ohjelman nimi**

Valitse ohjelman nimi painamalla "A' / "V"näppäintä. Ohjelman nimeen mahtuu 5 merkkiä. Paina ">"-näppäintä valitaksesi merkin ja "▲" / "▼'-näppäintä vaihtaaksesi sen. Kun olet näppäillyt ohjelman nimen, paina "<"-näppäintä poistuaksesi.

#### **manuaalinen haku**

Painamalla "A" / "V"-näppäintä, valitse manuaalinen haku. Paina joko "<" tai ">"näppäintä käynnistääksesi manuaalisen ohjelm ahaun. Paina "**M** "-näppäintä peruaksesi manuaalisen hakuprosessin.

**Huomaa**: Jos Standardiksi on valittu Auto, manuaalinen haku ei löydä SECAM L/L'-kanavia. Standardivalikossa on valittava L/L' SECAM L/L'-kanaville.

#### **standardi**

Painamalla "▲" / "▼"-näppäintä, valitse standardi. Painamalla "(' / "
" näppäintä voit valita standardit **AUTO, BG, I, DK** tai **L/L'**. Kun **AUTO** on valittuna, äänistandardi säätyy automaattisesti.

# **tallenna**

Valitse **tallenna** painamalla "A" / " $\nabla$ "näppäintä. Ohjelma-asetukset tallennetaan painamalla ">"-näppäimellä.

Asetukset voi tallentaa myös "**OK**" näppäimellä valitun asetuksen kohdassa.

"OHJELMA TALLENNETTU" näkyy kuvaruudussa kun ohjelma on tallennettu.

# **taajuus**

Valitse **taajuus** painamalla "▲" / "▼"näppäintä. Paina "▶"-näppäintä valitaksesi ensimmäisen numeron ja kaukosäätimen numeronäppäimiä siirtyäksesi haluamaasi taajuuteen. Kun taajuus on säädetty, paina " <'-näppäintä poistuaksesi.

#### **hienosäätö**

Painamalla "A' / "V"-näppäintä, valitse hie**nosäätö**. Painamalla " (' / " ▶"-näppäintä voit säätää virityksen.

# **ohjel. ohitus**

Tätä toimintoa käytetään A.P.S:n jälkeen poistamaan tarpeettomat ohjelmat.

Valitse ohjel. ohitus painamalla "A' / "V'näppäintä. Paina "◀" / "▶"-näppäintä valitaksesi **päällä** tai **pois**. Kun on valittu päälle, kyseiseen ohjelmaan ei pääse "**-P/ CH**"- tai "**P/CH+**"-näppäimellä. Vaan pelkästään numeronäppäimillä.

## *Ohjelmataulukko*

Valitse toinen kuvake painamalla "<" / ">"näppäimillä. Ohjelmataulukko tulee näkyviin kuvaruudulle.

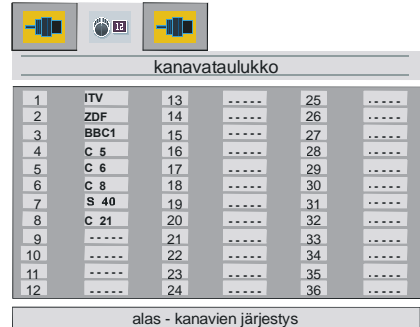

Suomi - 62 -

02-FINCE-20745-1110 UK-20inchPixelWorks P62J IDTV-17MB18-50106431.p65 62 15.06.2007, 14:54

Ohjelmataulukosta näkyy ohjelmille annetut numerot ja nimet.

Tässä voit säätää kanavajärjestystä siirtämällä ja poistamalla kanavia.

Paina ensin "<sup>▼</sup>"-näppäintä.

VIHREÄLLÄ näppäimellä voidaan siirtää ohjelman toisen ohjelman paikalle. Paina nuolinäppäimiä valitaksesi ohjelman ja sen jälkeen VIHREÄÄ näppäintä. Valitse sen jälkeen toinen ohjelma ja uudelleen VIHREÄÄ näppäintä. Ensimmäiseksi valittu ohjelma siirtyy toiseksi valitun ohjelman paikalle.

PUNAISELLA näppäimellä voidaan poistaa mikä tahansa ohjelma.

# *A.P.S. (Automaattinen viritysjärjestelmä)*

Valitse kolmas kuvake painamalla " $\blacktriangleright$ "näppäintä. A.P.S.-valikko tulee näkyviin kuvaruutuun.

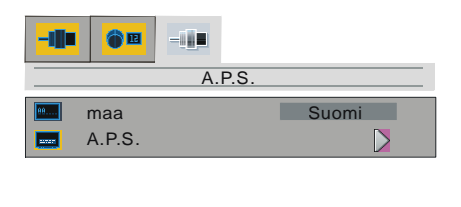

#### **maa**

Valitse maa painamalla "▲' / "▼"-näppäintä. Paina "◀" / "▶"-näppäintä valitaksesi maan, jossa olet.

alas - A.P.S.

# **A.P.S.**

Valitse A.P.S. painamalla "A" / "▼"näppäintä. Kun painetaan "▶"-näppäintä, seuraava varoitus näkyy kuvaruudulla.

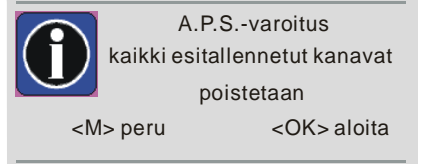

Jos haluat peruuttaa APS-toiminnon, paina "**M**"-näppäintä.

Jos painetaan "**OK**"-näppäintä, APS käynnistyy ja seuraava varoitus näkyy kuvaruudulla.

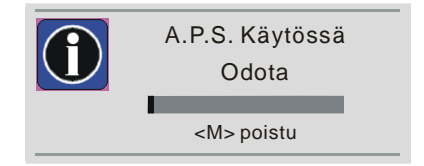

Jos painat "**M**"-näppäintä, APS-toiminto pysähtyy ja ohjelmataulukko tulee näkyviin kuvaruudulle.

Jos odotat, kunnes APS on päättynyt, ohjelmataulukko tulee näkyviin ja siinä näkyvät löytyneet ohjelmat paikkoineen.

# **txt-kieli**

Valitse **teksti-TV-kieli "▲**" / "▼"-näppäimellä Asetusvalikosta. Valittavana on kolme vaihtoehtoa: Eurooppa, Kyrillinen ja Kreikka.

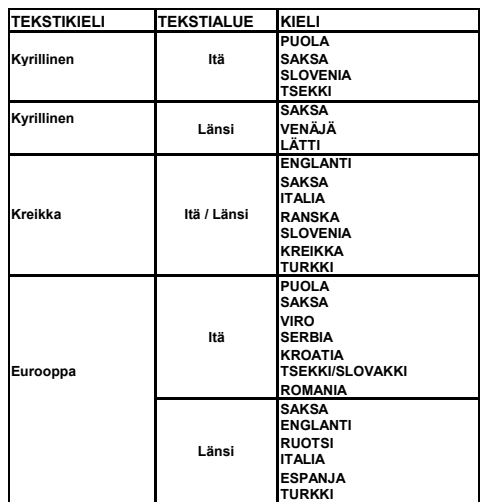

#### **teksti-TV-alue (ei kaikissa malleissa)**

Valitse **teksti-tv-alue "▲' / "▼'-näppäimellä** Asetusvalikosta. Valittavana on kaksi vaihtoehtoa: Länsi ja Itä.

Suomi - 63 -

02-FINCE-20745-1110 UK-20inchPixelWorks PEU IDTV-17MB18-50106431.p65 63 15.06.2007, 14:54

# **Muutominaisuudet**

# **TV-status**

**Ohjelman Numero, Ohjelman Nimi ja Ääniindikaattori** näkyvät kuvaruudulla 3 sekuntia ohjelman vaihtamisen jälkeen.

P 01 Ohjelman numero

PR 01 Ohjelman nimi (5 merkkiä)

Nämä tulevat näkyviin ruutuun, kun uusi ohjelma valitaan numeronäppäimellä, "**P<P**",

**" TV "**, " "-näppäimellä tai "**-P**" / "**P+**" näppäimellä.

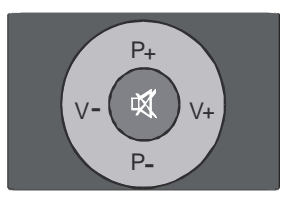

# **Edellinen Ohjelma**

- Paina Edellinen Ohjelma näppäintä "**P<P**" valitaksesi edellisen ohjelman. Tämän näppäimen avulla voit vaihdella kahden viimeksi valitsemasi ohjelman välillä.
- Esimerkiksi, valitse ensin ohjelma 8. Valitse sen jälkeen ohjelma 2. Jos nyt painetaan "**P<P**"-näppäintä, ohjelm a 8 näkyy kuvaruudulla. Jos painat uudelleen samaa näppäintä, ohjelma 2 näkyy kuvaruudulla ja niin edelleen.

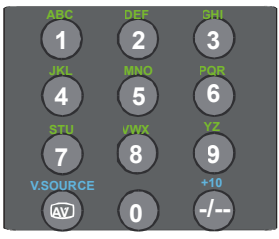

# **Ääni-indikaattori**

"**I-II**"-näppäimellä valitaan **Mono**, **Stereo**, **Dual I** tai **Dual II**.

Mono

Näkyy ruudussa **Mono**lähetyksessä tai Stereolähetyksessä, jota kuunnellaan Monona.

### **Stereo**

Näkyy ruudussa kun kysymyksessä on **Stereo**lähetys.

#### Dual I

Näkyy ruudussa kun kysymyksessä on kaksikieliset lähetykset. **Dual I** on valittu standardiksi ja se voidaan valita myös **Dual II** jälkeen kaukosäätimellä.

### Dual II

Näkyy ruudussa kun **Dual II** valitaan kaukosäätimellä.

# **Äänen katkaisun indikaattori**

Indikaattori näkyy kuvaruudun oikeassa yläkulmassa silloin, kun se on päällä.

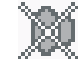

Äänen katkaisun poiston voi suorittaa kahdella eri tavalla. Yksi tapa on painaa " W näppäintä, jolloin ääni palautuu ja äänenvoimakkuus on samalla tasolla kuin ennen katkaisua ja toinen tapa on lisätä äänenvoimakkuuden tasoa, joka lisääntyy minimistä alkaen.

#### **AV-moodit**

Painamalla " (AV '-näppäintä voit kytkeä TV:n AV-moodeihin (paitsi tv:n ollessa Teletekstillä). Tämän näppäimen painaminen kytkee TV: n vuoronperään kaikkiin valittaviin moodeihin: **AV1, RGB1, AV2, SVHS, TV/DTV** ja **PC.**

AV1 tukee RGB-moodia.

AV-moodista poistutaan painamalla näppäintä **" TV "**, numeronäppäimillä tai "**-P**"- tai "**P+**"-näppäimellä.

# **Tietokonetila**

Paina "**PC**" painiketta siirtyäksesi suoraan PC-tilaan.

Paina " **TV**)", " $\omega$ ", "**P**-", "**P**+" otai numeropainikkeita lopettaaksesi PC-tilan.

Suomi - 64 -

02-FINCE-20745-1110 UK-20inchPixelWorks P64J IDTV-17MB18-50106431.p65 64 15.06.2007, 14:54

# **Teksti-tv**

Teksti-tv tarkoittaa informaatiojärjestelmää jonka avulla voit vastaanottaa tekstiä TVruutuusi. Tätä järjestelmää käyttämällä voit k ats oa s is ällysluettelon (indek sin) sisältämää tekstisivua.

Ruutunäyttö ei toimi käytettäessä Teksti-tv:tä. Kontrasti-, valoisuus- ja värisäätöjä ei voida tehdä Teksti-tv:tä käytettäessä. Äänenvoimakkuuden säätäminen toimii kuten tavallisesti.

# **Teksti-tv:n käyttö**

- Valitse TV-asema, joka lähettää Teksti-tv -tietoa.
- Paina "<sup>2</sup>-näppäintä. Tavallisesti kuvaruutuun tulee sisällysluettelo (indeksi).

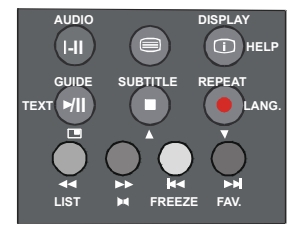

# **Teksti-tv:n sivun valinta**

• Paina vastaavia numeronäppäimiä siirtyäksesi haluamallesi Teksti-tv:n sivulle. Valittu sivunumero näkyy ruudun vasemmassa ylänurkassa. Teksti-tv:n sivunlaskuri hakee sivun numeron ja haluttu sivu ilmestyy ruutuun.

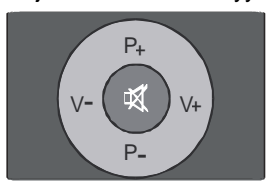

- Paina "**P+**" -näppäintä kun haluat siirtyä Teksti-tv:n seuraavalle sivulle.
- Paina " **P**" -näppäintä kun haluat siirtyä Teksti-tv:n edelliselle sivulle.

# **Indeksisivun valinta**

• Indeksisivun numeron (yleensä sivunumero 100) voit valita painamalla " · näppäintä.

# **Teksti-tv:n ja TV-kuvan yhdistäminen**

- Paina " (>n)" -näppäintä. Teksti näkyy ohjelman päällä.
- Paina " (m) "-näppäintä uudelleen siirtyäksesi takaisin Teksti-tv:n sivulle.

### **Tekstikoon suurentaminen**

- Paina " · näppäintä kun haluat sivun ylemmän puoliskon tekstin suurentuvan kaksinkertaiseksi.
- Paina " · näppäintä uudelleen, kun haluat alemman puoliskon tekstin suurentuvan kaksikertaiseksi.
- Painamalla " · näppäintä kolmannen kerran sivu palautuu normaaliksi.

### **Pikateksti**

Ellei haluttua sivua löydy muistista, järjestelmä hakee kyseisen sivunumeron ja tallentaa haun jälkeen muistiin sivua, joista yksi on haluttu sivu.

- Paina**"P+"** -näppäintä siirtyäksesi seuraavalle Teksti-tv-sivulle.
- Paina **"-P"** -näppäintä siirtyäksesi edelliselle Teksti-tv-sivulle.

# **Pikateksti**

Teksti-tv:ssä aiheen otsikolla saattaa olla tietty väri tai se on sijoitettu värilliseen laatikkoon.

• Paina vastaavaa **PUNAISTA, VIHREÄÄ, KEL-TAISTA** tai **SINISTÄ** näppäintä siirtyäksesi nopeasti haluamallesi sivulle.

### **TOP text toiminnolle**

(Tämä on käytössä vain, jos TV on varustetti TOP text-toiminnolla) (lisävaruste)

- TOP text tilassa käyttö aktivoituu automaattisesti lähetyksen mukaan.
- Jos TOP text lähetys on käytössä, näkyvät väripainikkeet tilarivillä.
- Jos TOP text lähetystä ei ole, tilarivi ei tule esiin.

Suomi - 65 -

02-FINCE-20745-1110 UK-20inchPixelWorks P65J IDTV-17MB18-50106431.p65 15.06.2007, 14:54

Tietojen otsikko löytyy värillisestä ruudusta.

Top tilassa "**P+**" tai "**P-**" komennot siirtävät seuraavalle tai edelliselle sivulle. Jos TOP text lähetys ei ole käytössä ja näitä komentoja käytetään, tapahtuu takaisinkierto. Sivu 100 voi esimerkiksi näkyä suurempana kuin 199.

# **Poistuminen Teksti-tv:stä**

• Paina **" TV "** -näppäintä. Näyttö siirtyy TVkuvaan.

# Lisälaitteiden liittäminen

TV:seen voidaan liittää monia erilaisia audio- ja videolaitteita.

Seuraavassa liitäntädiagrammissa näytetään, miten eri laitteet (lisävarusteet) on liitettävä TV:n takaosaan.

# **Ääniliitäntä pc:lle**

Liitä stereoäänikaapeli pc:n äänilähdön (line out) ja tv:n äänitulojen välille (katso seuraavan sivun kohtaa I ja J).

# **Euroliittimen kautta**

TV-vastaanottimessasi on yksi Euroliitinpistoke. Jos haluat liittää TV- vastaanottimeesi lisälaitteita (esim. video, dekooderi, jne.), joissa on euroliittimet, käytä SCART-tuloa.

Jos laitteeseen liitetään lisälaite Euroliittimen kautta, TV kytkeytyy automaattisesti AV-moodiin. Jos SCART-tuloon liitetty lisälaite lähettää RGB1-signaalia, valitse RGB1 painamalla "**AV**"-näppäintä.

# **ANT-liittimen kautta liittäminen**

Kun haluat liittää lisälaitteen, kuten videonauhurin tai dekooderin, jossa ei ole euroliitintä, on laite kytkettävä TV:n ANT-liittimeen.

# *Jos videonauhuri liitetään antenniliittimen kautta, suositellaan käytettäväksi ohjel-maa 0.*

# **Dekooderi**

Kaapeli-TV tarjoaa laajan ohjelmavalikoiman. Monet ovat ilmaisia, joistakin täytyy katsojan maksaa. Tämä tarkoittaa sitä, että sinun täytyy ryhtyä niiden yritysten asiakkaaksi, joiden lähettämiä ohielmia haluat vastaanottaa. Yritys toimittaa sinulle dekooderin, jonka kautta saat pääsyn ohjelmiin, joita yritykseltä tilaat.

Lisätietoja saat kauppiaaltasi. Lue myös dekooderisi mukana tuleva kirjanen.

#### **Dekooderin liittäminen antenniliittimen kautta**

• Liitä antennijohto.

### **Dekooderin liittäminen ilman antenniliitintä**

• Liitä dekooderi eurokaapelilla TV:n **SCARTtuloon.**

# **TV ja videonauhuri**

• Liitä antennijohdot.

Saat paremman kuvanlaadun, jos liität myös eurojohdon SCART-liittimeen.

# **NTSC -vastaanotto**

Tätä asetusta käyttäessä:

- Liitä NTSC -videonauhuri TV:n takaosan euroliittimeen.
- Liitä NTSC -videonauhuri TV:n takaosan puolella sijaitsevaan RCA-liittimeen*.*

Sitten, paina " W näppäintä valitaksesi sopivan lähteen..

# **Videonauhurin testisignaalin haku ja tallennus**

- Irrota antennijohto videonauhurin antenniliitännästä "**ANT**".
- Kytke TV-vastaanottimeen virta ja anna videonauhurin lähettää testisignaalia (katso videonauhurin käyttöohjetta).
- Siirry **Asetusvalikon Asennusvalikkoon**. Siirry **Asennus**valikon **Kanava-asetus**valikkoon ja valitse **manuaalinen haku**.
- Videonauhurin testisignaali haetaan samalla tavalla kuin TV-signaalitkin haettiin ja tallennettiin. Tallenna testisignaali ohjelmapaikkaan 0.
- Liitä antennijohto takaisin videonauhurisi antenniliittimeen "**ANT**", kun olet tallentanut testisignaalin.

Suomi - 66 -

02-FINCE-20745-1110 UK-20inchPixelWorks P66J IDTV-17MB18-50106431.p65 15.06.2007, 14:54

# **Kamera ja videokamera**

# **AV-2-tuloon liittäminen**

Liitä kamera tai videokamera TV:n takana sijaitsevaan AV-2-tuloon.

• Liitä laite TV:een **VIDEO**-(keltainen), **AUDIO R**-(punainen) ja **AUDIO L**-(valkoinen) tuloliittimien kautta. Liitä pistokkeet saman värisiin tuloliittimiin.

### **S-VHS-tuloon liittäminen**

Liitä kamera tai videokamera TV:n takana sijaitsevaan S-VHS-tuloon.

• Liitä laite TV:seen S-VHS-tulon kautta ja AV-2:n tulojen audiotulot S-VHS-kaapeleilla.

# **Dekooderin kytkeminen videonauhuriin**

Joissakin videonauhureissa on erityinen euroliitin dekooderia varten.

- Kytke eurojohto dekooderin euroliittimeen ja videonauhurisi erityiseen euroliittimeen. Katso myös videonauhurisi käyttöohjetta.
- Kytkeäksesi videonauhurin TV:een, katso kohtaa TV ja videonauhuri.

Jos halua liittää muita laitteita TV:een, kysy neuvoa kauppiaaltasi.

# **Kuulokkeiden liittäminen**

Käytä TV:n takaosan stereokuulokeliitintä (HP) kuulokkeiden liittämiseen.

# **Ohjeita**

# **Näyttöruudun puhdistus**

Pyyhi ruutu hieman kostealla pehmeällä liinalla. Älä käytä hankaus- tai liuotinaineita, koska ne saattavat vioittaa ruudun pintaa.

# **Huono kuva**

Onko TV-järjestelmä oikea? Onko TV-vastaanotin tai antenni liian lähellä kaiuttimia, maadoittamattomia audio-laitteita tai neonvaloja yms.?

Vuoret ja korkeat rakennukset saattavat aiheuttaa kuvahäiriöitä ja haamukuvia. Antennin kääntäminen voi joskus parantaa kuvan laatua.

Suomi - 67 - Onko TV-kuva tai Teksti-tv:n kuva epäselvä? Tarkista taajuus.

02-FINCE-20745-1110 UK-20inchPixelWorks P67J IDTV-17MB18-50106431.p65 15.06.2007, 14:54

# **Lisälaitteiden liittäminen**

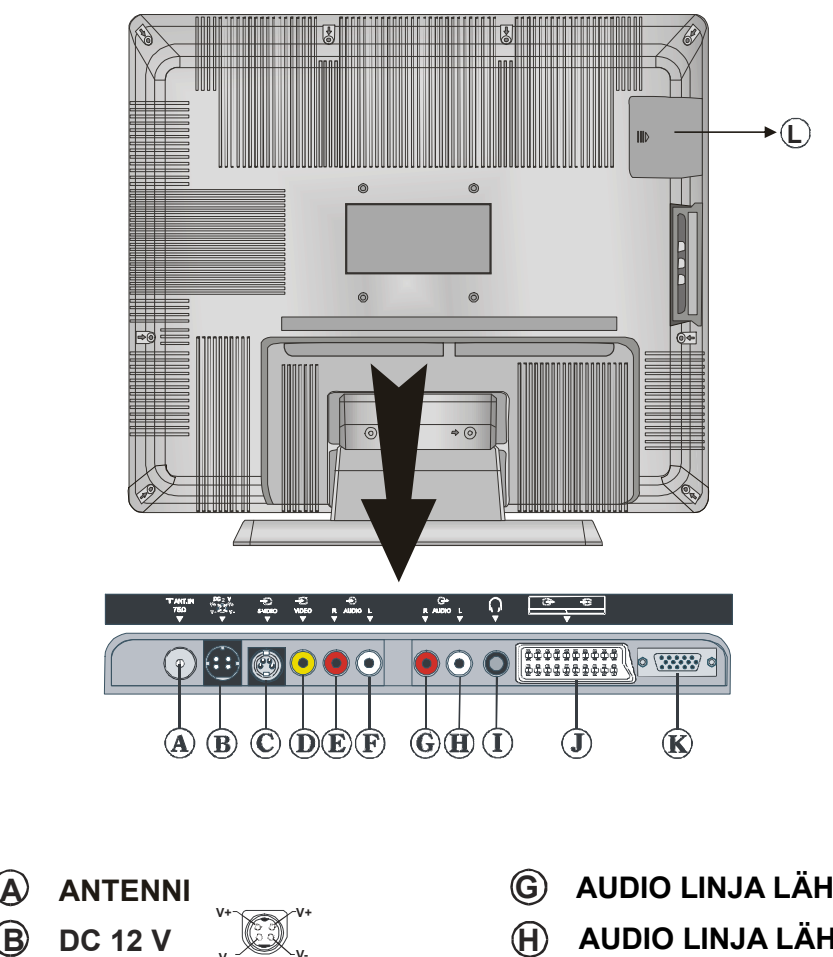

- **V- V-**
- **S-VIDEO INPUT C**
- **D VIDEO TULO**
- **AV-2 E AUDIO TULO (O)**
- **F AUDIO TULO (V)**
- **G AUDIO LINJA LÄHTÖ (O)**
- **H AUDIO LINJA LÄHTÖ (V)**
- **I KUULOKKEET**
- **J SCART-LIITIN (AV-1)**
- **K PC TULO**
- **L CI (Common Interface) rako**

Suomi - 68 -

02-FINCE-20745-1110 UK-20inchPixelWorks P68J IDTV-17MB18-50106431.p65 15.06.2007, 14:54

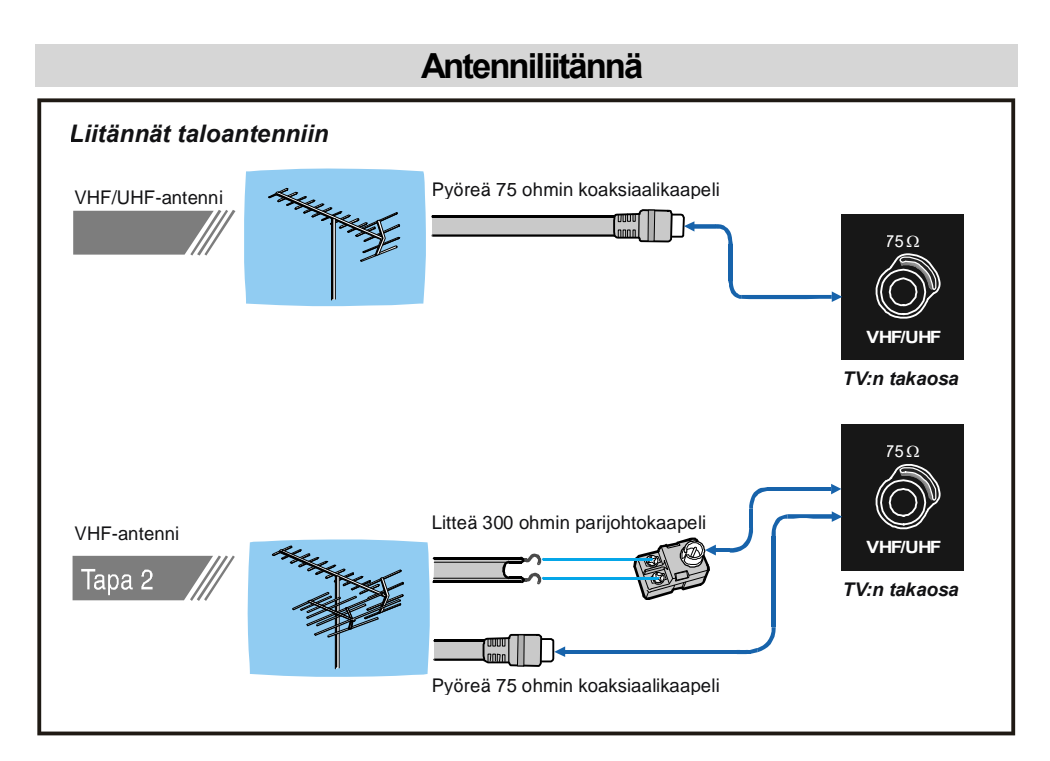

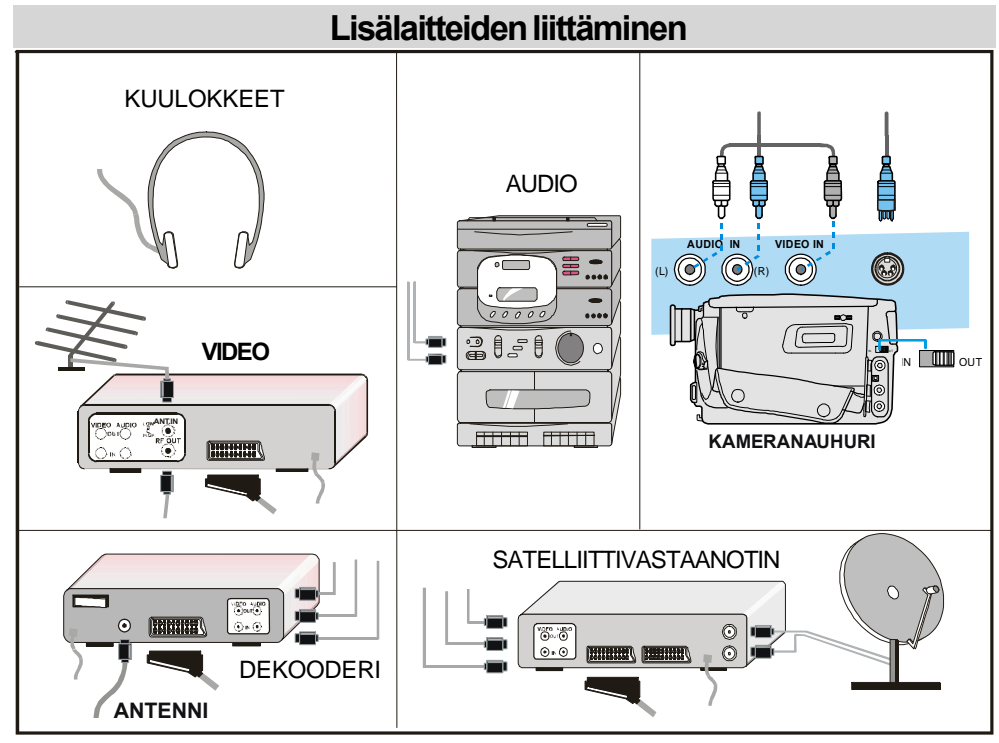

Suomi - 69 -

02-FINCE-20745-1110 UK-20inchPixelWorks P69J IDTV-17MB18-50106431.p65 15.06.2007, 14:54

# **TYYPILLISETNÄYTÖNMOODIT**

 $\Box$ 

Näytön enimmäisresoluutio on 1024 x 768, pystysuuntainen synk. taajuusalue 50-72 Hz ja vaakasuuntainen synk. taajuusalue 30-57 KHz.

 $\overline{\phantom{a}}$ 

Seuraavassa taulukossa esitellään muutamia tyypillisimmistä näytön moodeista.

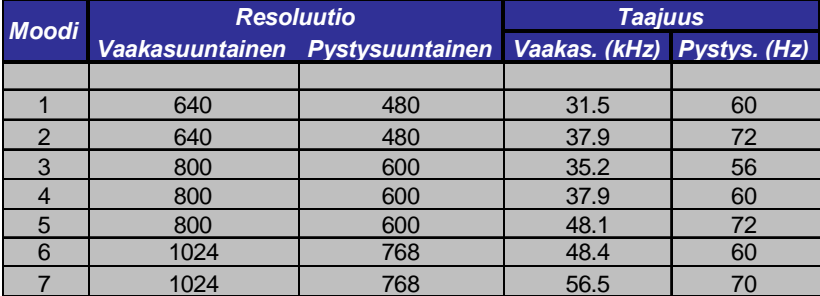

TFT-LCD-paneelin alkuperäisresoluutio on 1024 x 768. Sen vuoksi moodia 7 suositellaan käytettäväksi, jotta saadaan paras mahdollinen PC-kuvan laatu.

Suomi - 70 -

02-FINCE-20745-1110 UK-20inchPixelWorks P70J IDTV-17MB18-50106431.p65 15.06.2007, 14:54

# **Erittelyt**

**TV-LÄHETYS** PAL SECAM B/G D/K K' I/I' L/L'

### **KANAVIEN VASTAANOTTO**

VHF (TAAJUUSALUE I/III) UHF (TAAJUUSALUE U) HYPERBAND KAAPELI-TV (S1-S20/ S21-S41)

**KANAVIENLUKUMÄÄRÄ 100**

**KANAVAINDIKAATTORI**

Ruutunäytössä

### **RFANTENNILIITÄNTÄ**

75 Ohmia (tasapainottamaton)

### **KÄYTTÖJÄNNITE**

230-240V AC, 50 Hz.

**AUDIO** German+Nicam Stereo

**AUDIO LÄHTÖTEHO (WRMS.) (%10 THD)** 2 x 3

**TEHONKULUTUS (W)** 60 W 0,7 W (Valmiustila)

# **PANEELI**

16:9 näyttö, 20" Paneelin koko

# **MITAT (mm)**

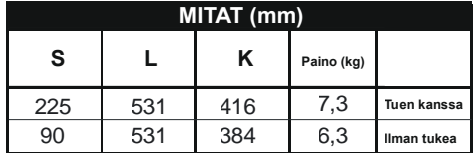

# **Seuraavat tiedot on tarkoitettu vain EU-jäsenmaiden asukkaille:**

Tämä merkki tarkoittaa, että tuotetta ei saa hävittää kotitalousjätteen mukana. Huolehtimalla tuotteen hävityksestä oikein ehkäiset ympäristö-ja terveyshaittoja, jotka saattaisivat aiheutua tuotteen epäasiallisesta hävittämisestä. Lisätietoja tuotteen kierrättämisestä saa asianmukaisilta viranomaisiltä, kotitalousjätteen kierrättäyspalvelulta tai liikkeestä, josta tuote ostettiin.

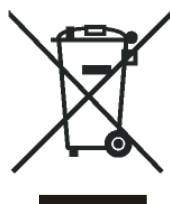

Suomi - 71 -

02-FINCE-20745-1110 UK-20inchPixelWorks P71J IDTV-17MB18-50106431.p65 15.06.2007, 14:54